### **Inspiron 15 3000 Series Instrukcja serwisowa (z napędem dysków optycznych)**

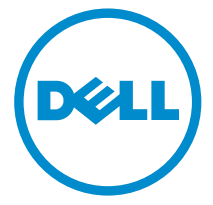

**Model komputera: Inspiron 15–3552 Model regulacji: P47F Typ regulacji: P47F003**

# **Uwagi, przestrogi i ostrzeżenia**

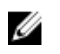

**UWAGA:** Napis UWAGA wskazuje ważną informację, która pozwala lepiej wykorzystać posiadany komputer.

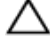

**OSTRZEŻENIE: Napis PRZESTROGA informuje o sytuacjach, w których występuje ryzyko uszkodzenia sprzętu lub utraty danych, i przedstawia sposoby uniknięcia problemu.**

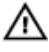

**PRZESTROGA: Napis OSTRZEŻENIE informuje o sytuacjach, w których występuje ryzyko uszkodzenia sprzętu, obrażeń ciała lub śmierci.**

**Copyright © 2016 Dell Inc. Wszelkie prawa zastrzeżone.** Ten produkt jest chroniony prawem Stanów Zjednoczonych i międzynarodowym oraz prawem własności intelektualnej. Dell™ i logo Dell są znakami towarowymi firmy Dell Inc. w Stanach Zjednoczonych i/lub innych krajach. Wszystkie pozostałe marki i nazwy handlowe wymienione w niniejszym dokumencie mogą być znakami towarowymi ich odpowiednich właścicieli.

2015–12

Wer. A00

# Spis treści

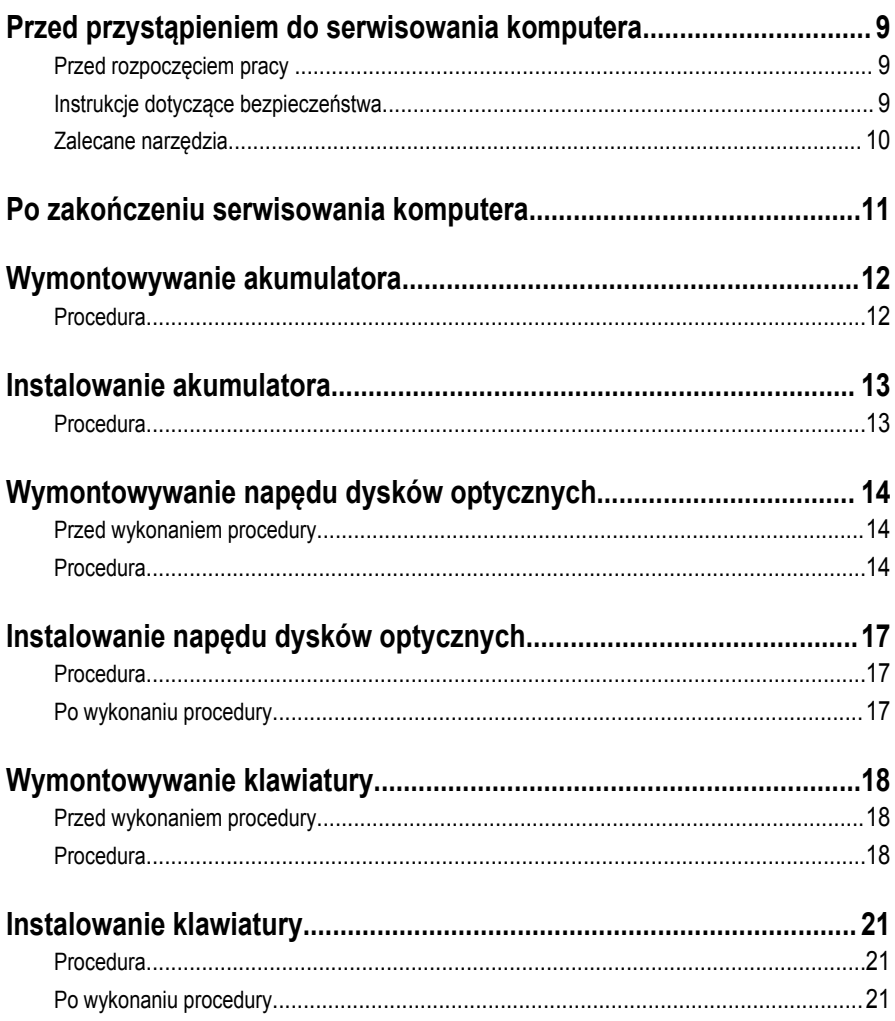

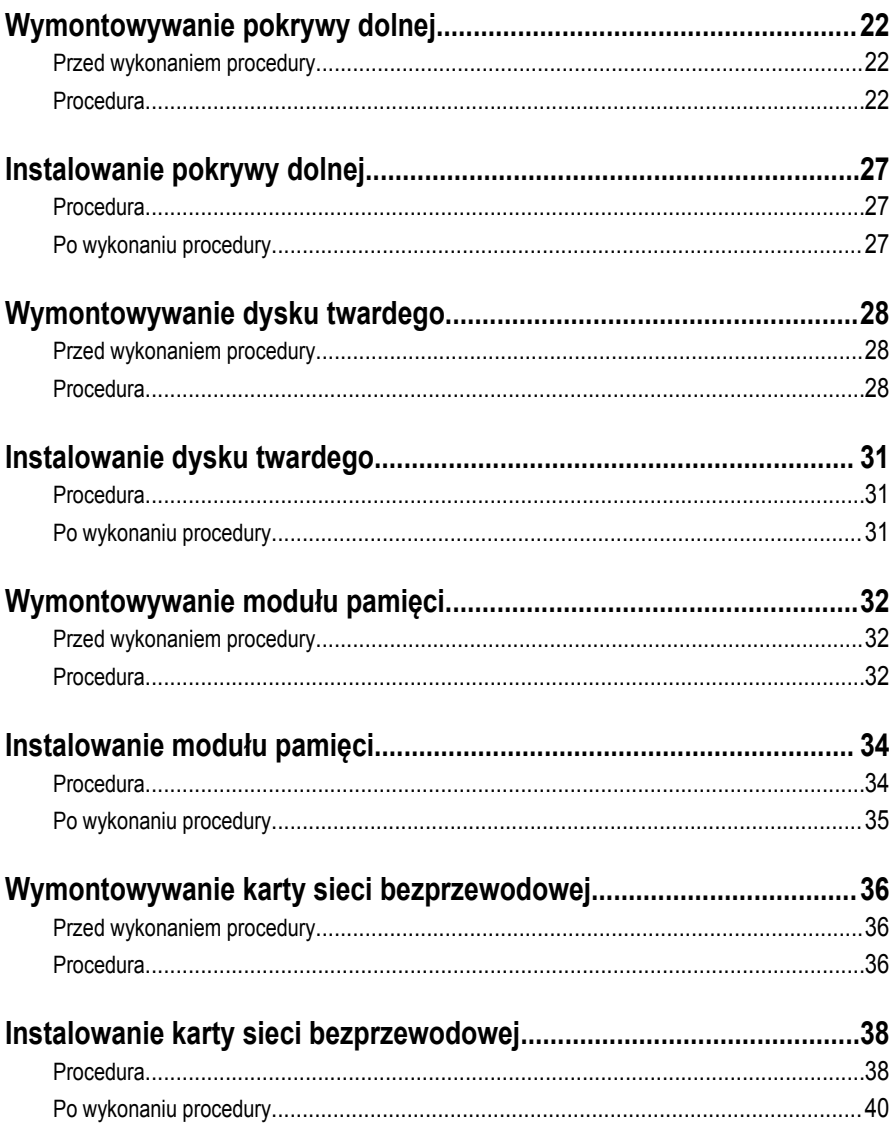

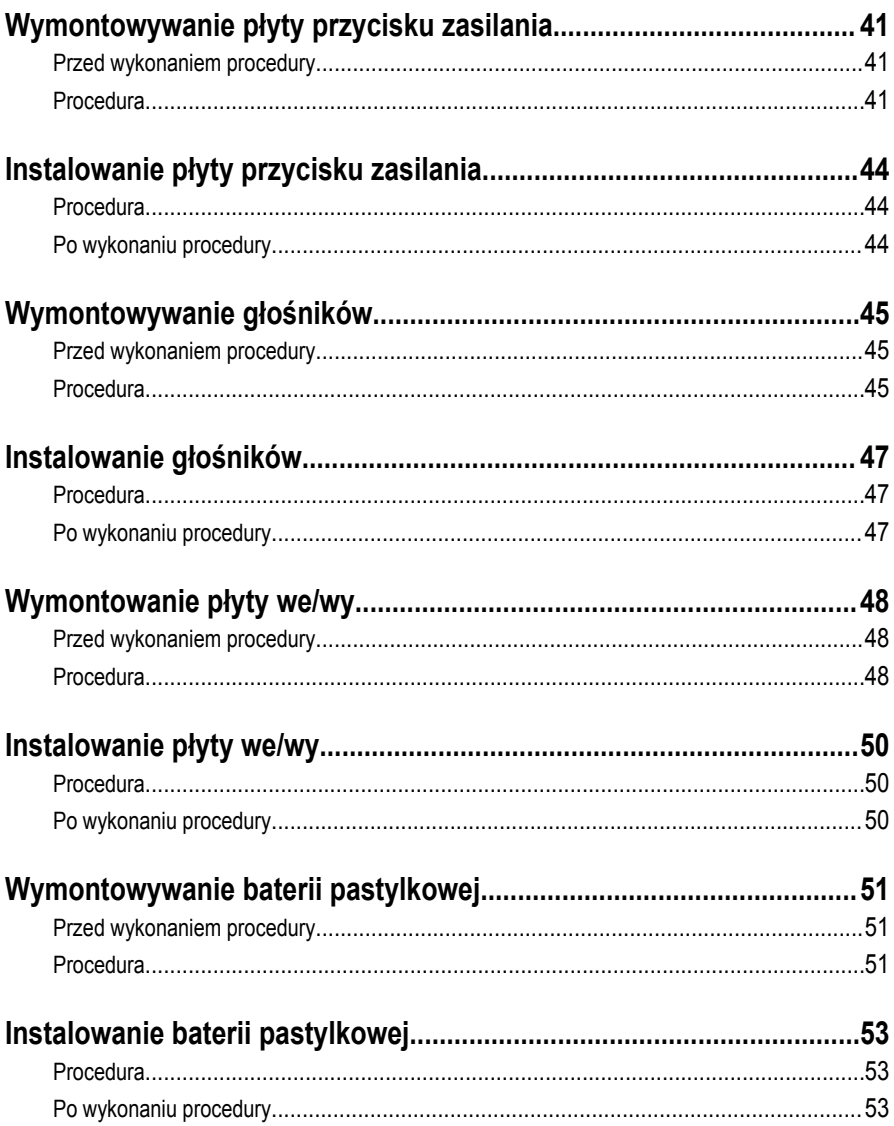

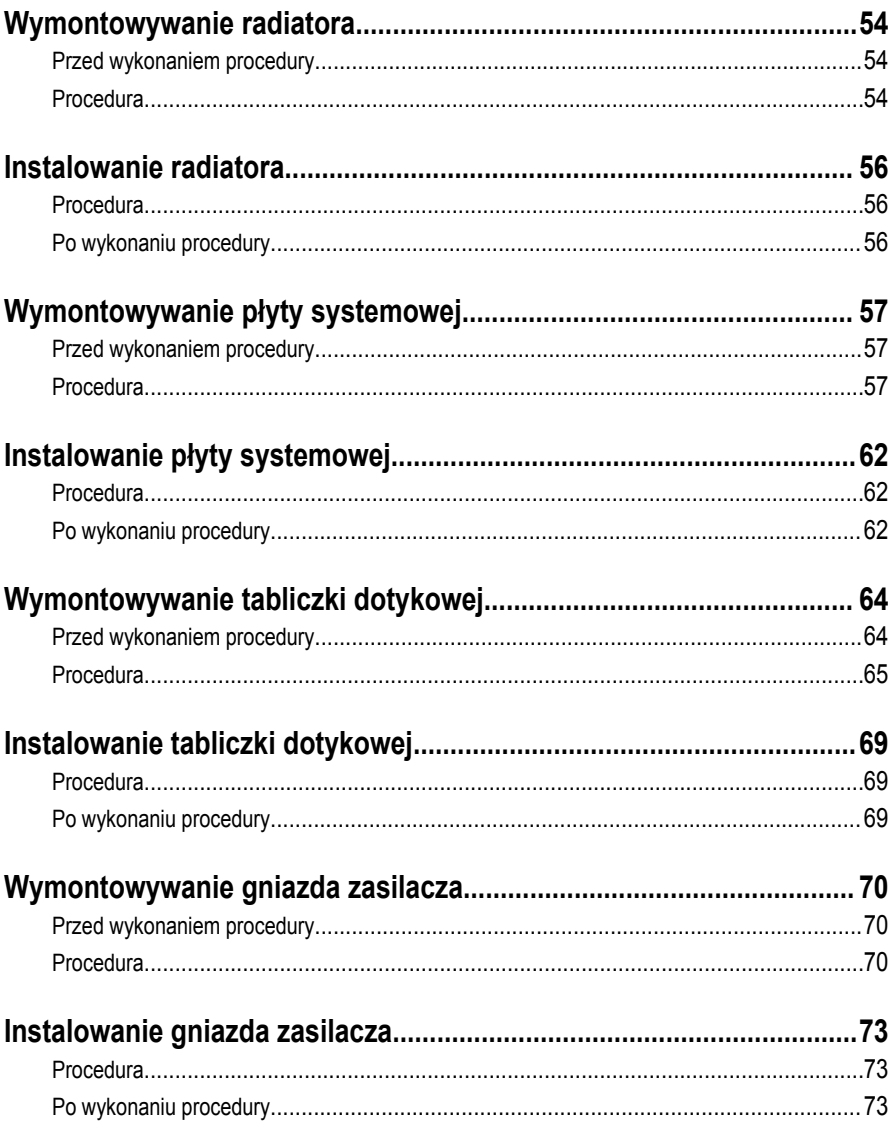

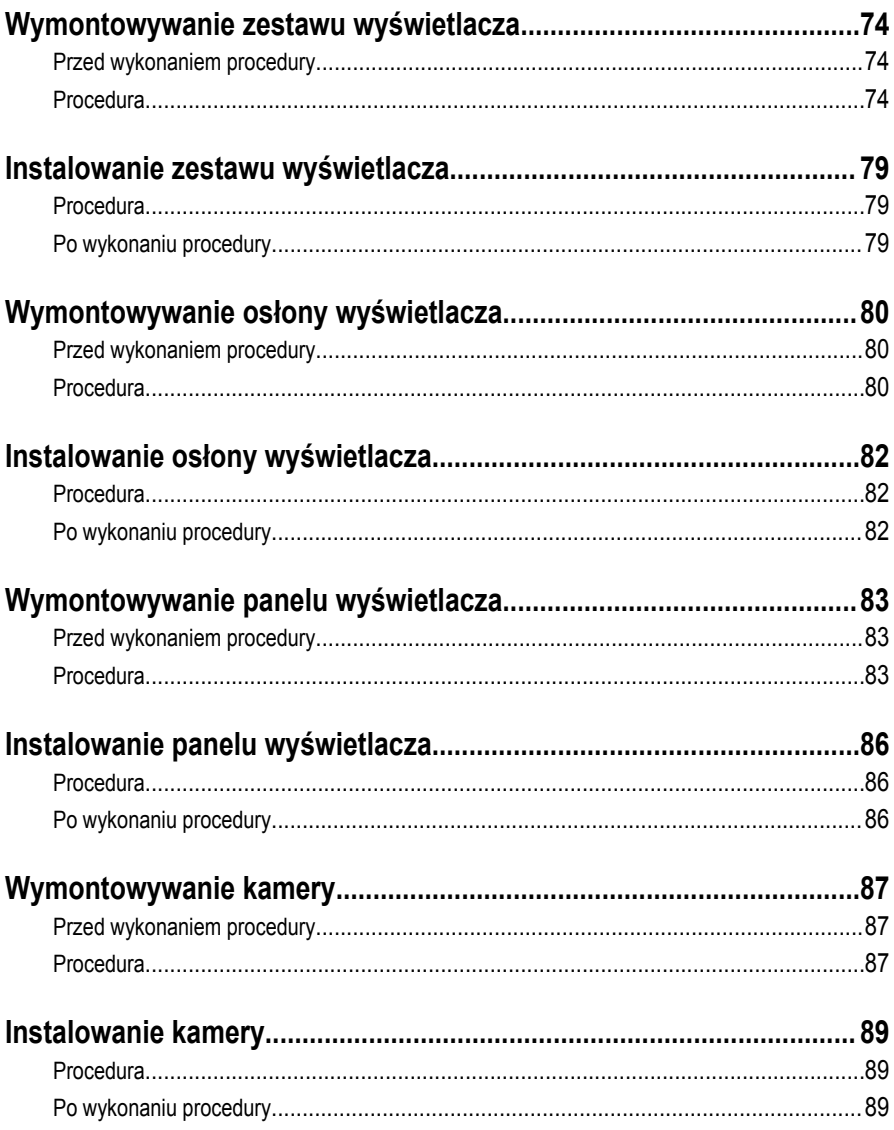

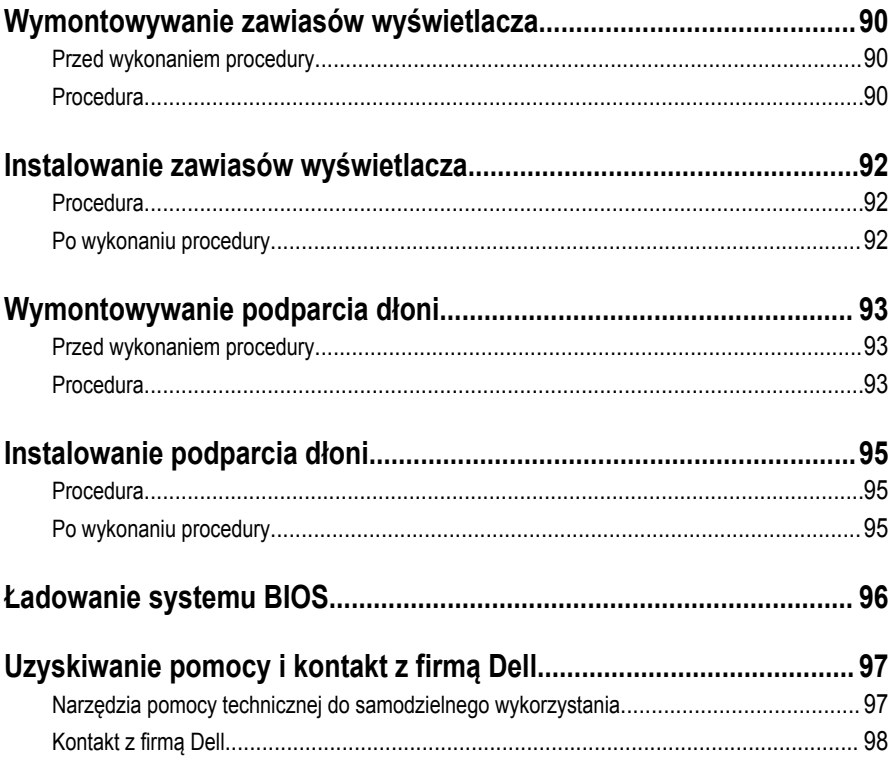

### <span id="page-8-0"></span>**Przed przystąpieniem do serwisowania komputera**

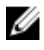

**UWAGA:** W zależności od zamówionej konfiguracji posiadany komputer może wyglądać nieco inaczej niż na ilustracjach w tym dokumencie.

### **Przed rozpoczęciem pracy**

- **1** Zapisz i zamknij wszystkie otwarte pliki, a także zamknij wszystkie otwarte aplikacje.
- **2** Wyłącz komputer.
	- Windows 10: kliknij lub dotknij kolejno **Start** → **zasilania** → **wyłącz**.
	- Windows 8.1: Na ekranie **Start** kliknij lub stuknij ikonę zasilania → **Zamknij**.
	- Windows 7: Kliknij lub stuknij kolejno opcje **Start** → **Zamknij**.

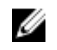

**UWAGA:** Jeśli używasz innego systemu operacyjnego, wyłącz komputer zgodnie z instrukcjami odpowiednimi dla tego systemu.

- **3** Odłącz komputer i wszystkie urządzenia peryferyjne od gniazdek elektrycznych.
- **4** Odłącz od komputera wszystkie kable, np. telefoniczne, sieciowe itd.
- **5** Odłącz od komputera wszystkie urządzenia peryferyjne, np. klawiaturę, mysz, monitor itd.
- **6** Wyjmij z komputera wszystkie karty pamięci i dyski optyczne.

### **Instrukcje dotyczące bezpieczeństwa**

Aby uchronić komputer przed uszkodzeniem i zapewnić sobie bezpieczeństwo, należy przestrzegać następujących zaleceń dotyczących bezpieczeństwa.

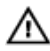

**PRZESTROGA: Przed przystąpieniem do wykonywania czynności wymagających otwarcia obudowy komputera należy zapoznać się z instrukcjami dotyczącymi bezpieczeństwa dostarczonymi z komputerem. Dodatkowe zalecenia dotyczące bezpieczeństwa można znaleźć na stronie Regulatory Compliance (Informacje o zgodności z przepisami prawnymi) pod adresem www.dell.com/ regulatory\_compliance.**

<span id="page-9-0"></span>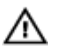

**PRZESTROGA: Przed otwarciem obudowy komputera lub zdjęciem paneli należy odłączyć wszystkie źródła zasilania. Po zakończeniu pracy należy najpierw zainstalować wszystkie pokrywy i panele oraz wkręcić śruby, a dopiero potem podłączyć zasilanie.**

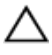

**OSTRZEŻENIE: Aby uniknąć uszkodzenia komputera, należy pracować na płaskiej i czystej powierzchni.**

**OSTRZEŻENIE: Karty i podzespoły należy trzymać za krawędzie i unikać dotykania wtyków i złączy.**

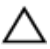

**OSTRZEŻENIE: Użytkownik powinien rozwiązywać problemy i wykonywać czynności naprawcze tylko w takim zakresie, w jakim został do tego upoważniony lub poinstruowany przez zespół pomocy technicznej firmy Dell. Uszkodzenia wynikające z napraw serwisowych nieautoryzowanych przez firmę Dell nie są objęte gwarancją. Więcej informacji zawierają instrukcje dotyczące bezpieczeństwa dostarczone z tabletem i dostępne na stronie internetowej www.dell.com/ regulatory\_compliance.**

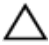

**OSTRZEŻENIE: Przed dotknięciem jakiegokolwiek elementu wewnątrz komputera należy pozbyć się ładunków elektrostatycznych z ciała, dotykając dowolnej nielakierowanej metalowej powierzchni, np. metalowych elementów z tyłu komputera. Podczas pracy należy okresowo dotykać nielakierowanej powierzchni metalowej w celu odprowadzenia ładunków elektrostatycznych, które mogłyby spowodować uszkodzenie wewnętrznych elementów.**

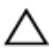

**OSTRZEŻENIE: Przy odłączaniu kabla należy pociągnąć za wtyczkę lub uchwyt, a nie za sam kabel. Niektóre kable mają złącza z zatrzaskami lub nakrętki, które należy otworzyć lub odkręcić przed odłączeniem kabla. Odłączając kable, należy je trzymać w linii prostej, aby uniknąć wygięcia styków w złączach. Podłączając kable, należy zwrócić uwagę na prawidłowe zorientowanie złączy i gniazd.**

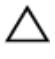

**OSTRZEŻENIE: Jeśli w czytniku kart pamięci znajduje się karta, należy ją nacisnąć i wyjąć.**

### **Zalecane narzędzia**

Procedury przedstawione w tym dokumencie mogą wymagać użycia następujących narzędzi:

- Wkrętak krzyżakowy
- Rysik z tworzywa sztucznego

### <span id="page-10-0"></span>**Po zakończeniu serwisowania komputera**

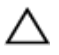

**OSTRZEŻENIE: Pozostawienie nieużywanych lub nieprzykręconych śrub wewnątrz komputera może poważnie uszkodzić komputer.**

- **1** Przykręć wszystkie śruby i sprawdź, czy żadne nieużywane śruby nie pozostały wewnątrz komputera.
- **2** Podłącz do komputera wszelkie urządzenia zewnętrzne, peryferyjne i kable odłączone przed przystąpieniem do pracy.
- **3** Zainstaluj karty pamięci, dyski i wszelkie inne elementy wymontowane przed przystąpieniem do pracy.
- **4** Podłącz komputer i wszystkie urządzenia peryferyjne do gniazdek elektrycznych.
- **5** Włącz komputer.

# <span id="page-11-0"></span>**Wymontowywanie akumulatora**

**PRZESTROGA: Przed przystąpieniem do wykonywania czynności wymagających otwarcia obudowy komputera należy zapoznać się z instrukcjami dotyczącymi bezpieczeństwa dostarczonymi z komputerem i wykonać procedurę przedstawioną w sekcji [Przed rozpoczęciem serwisowania komputera.](#page-8-0) Po zakończeniu pracy należy wykonać procedurę przedstawioną w sekcji [Po zakończeniu serwisowania](#page-10-0)  [komputera.](#page-10-0) Dodatkowe zalecenia dotyczące bezpieczeństwa można znaleźć na stronie Regulatory Compliance (Informacje o zgodności z przepisami prawnymi) pod adresem www.dell.com/regulatory\_compliance.** 

### **Procedura**

- **1** Zamknij wyświetlacz i odwróć komputer spodem do góry.
- **2** Przesuń zwalniacz zatrzasku akumulatora w położenie otwarte.
- **3** Podnieś akumulator pod kątem i wyjmij go z wnęki akumulatora.

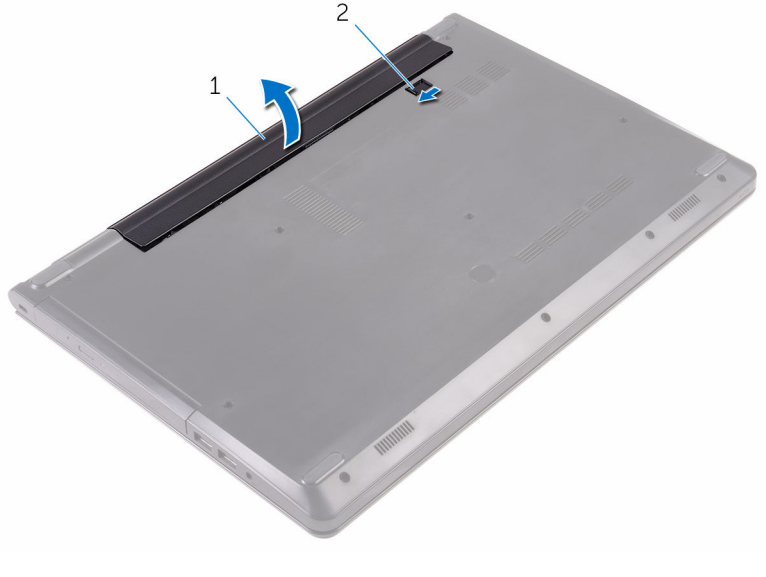

- 1 akumulator 2 zwalniacz zatrzasku akumulatora
- **4** Odwróć komputer, otwórz wyświetlacz, a następnie naciśnij przycisk zasilania i przytrzymaj przez pięć sekund, aby odprowadzić ładunki elektryczne z płyty systemowej.

## <span id="page-12-0"></span>**Instalowanie akumulatora**

**PRZESTROGA: Przed przystąpieniem do wykonywania czynności wymagających**   $\wedge$ **otwarcia obudowy komputera należy zapoznać się z instrukcjami dotyczącymi bezpieczeństwa dostarczonymi z komputerem i wykonać procedurę przedstawioną w sekcji [Przed rozpoczęciem serwisowania komputera.](#page-8-0) Po zakończeniu pracy należy wykonać procedurę przedstawioną w sekcji [Po zakończeniu serwisowania](#page-10-0)  [komputera.](#page-10-0) Dodatkowe zalecenia dotyczące bezpieczeństwa można znaleźć na stronie Regulatory Compliance (Informacje o zgodności z przepisami prawnymi) pod adresem www.dell.com/regulatory\_compliance.** 

### **Procedura**

- **1** Zamknij wyświetlacz i odwróć komputer spodem do góry.
- **2** Umieść akumulator we wnęce akumulatora i zatrzaśnij, aby go zamocować.

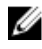

**UWAGA:** Zatrzask zwalniający akumulatora powraca do pozycji zablokowanej, gdy akumulator jest prawidłowo zamontowany.

## <span id="page-13-0"></span>**Wymontowywanie napędu dysków optycznych**

**PRZESTROGA: Przed przystąpieniem do wykonywania czynności wymagających otwarcia obudowy komputera należy zapoznać się z instrukcjami dotyczącymi bezpieczeństwa dostarczonymi z komputerem i wykonać procedurę przedstawioną w sekcji [Przed rozpoczęciem serwisowania komputera.](#page-8-0) Po zakończeniu pracy należy wykonać procedurę przedstawioną w sekcji [Po zakończeniu serwisowania](#page-10-0)  [komputera.](#page-10-0) Dodatkowe zalecenia dotyczące bezpieczeństwa można znaleźć na stronie Regulatory Compliance (Informacje o zgodności z przepisami prawnymi) pod adresem www.dell.com/regulatory\_compliance.** 

### **Przed wykonaniem procedury**

Wymontuj [akumulator](#page-11-0).

### **Procedura**

- **1** Wykręć śrubę mocującą zestaw napędu dysków optycznych do pokrywy dolnej.
- **2** Rysikiem z tworzywa sztucznego wypchnij zestaw napędu dysków optycznych z wnęki napędu.

Wysuń zestaw napędu dysków optycznych z wnęki.

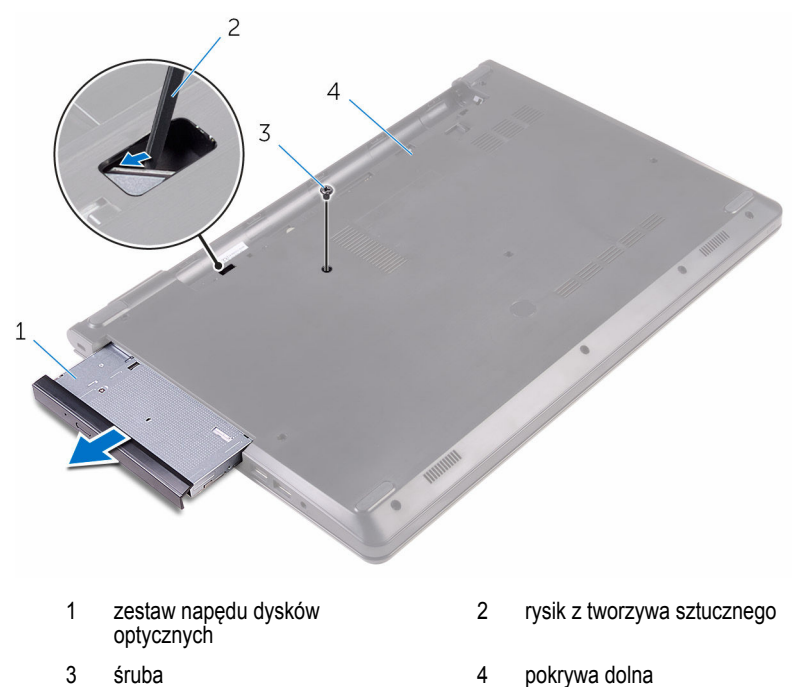

Ostrożnie podważ osłonę napędu dysków optycznych i zdejmij ją z napędu dysków optycznych.

**5** Wykręć śrubę mocującą wspornik napędu dysków optycznych do napędu.

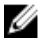

**UWAGA:** Zwróć uwagę na orientację wspornika napędu dysków optycznych, aby móc go poprawnie zainstalować.

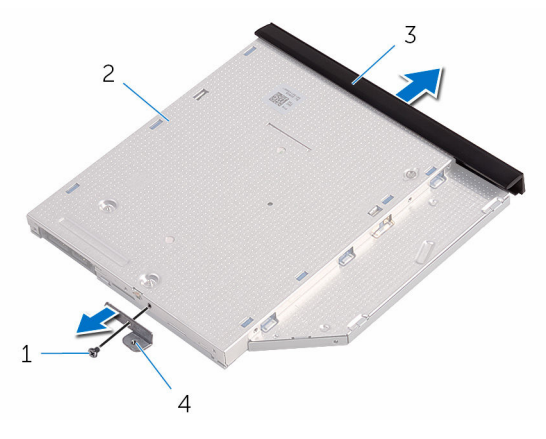

- 
- 3 osłona napędu dysków optycznych 4 wspornik napędu dysków
- 1 śruba 2 napęd dysków optycznych
	- optycznych

## <span id="page-16-0"></span>**Instalowanie napędu dysków optycznych**

**PRZESTROGA: Przed przystąpieniem do wykonywania czynności wymagających**  ∧ **otwarcia obudowy komputera należy zapoznać się z instrukcjami dotyczącymi bezpieczeństwa dostarczonymi z komputerem i wykonać procedurę przedstawioną w sekcji [Przed rozpoczęciem serwisowania komputera.](#page-8-0) Po zakończeniu pracy należy wykonać procedurę przedstawioną w sekcji [Po zakończeniu serwisowania](#page-10-0)  [komputera.](#page-10-0) Dodatkowe zalecenia dotyczące bezpieczeństwa można znaleźć na stronie Regulatory Compliance (Informacje o zgodności z przepisami prawnymi) pod adresem www.dell.com/regulatory\_compliance.** 

### **Procedura**

**1** Dopasuj otwór na śrubę we wsporniku napędu dysków optycznych do otworu w napędzie.

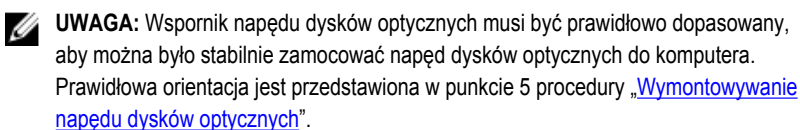

- **2** Wkręć śrubę mocującą wspornik napędu dysków optycznych do napędu.
- **3** Dopasuj zaczepy na osłonie napędu dysków optycznych do szczelin w napędzie i zatrzaśnij osłonę.
- **4** Wsuń napęd dysków optycznych do wnęki napędu dysków optycznych.
- **5** Wkręć śrubę mocującą zestaw napędu dysków optycznych do pokrywy dolnej.

### **Po wykonaniu procedury**

Zainstalui [akumulator.](#page-12-0)

# <span id="page-17-0"></span>**Wymontowywanie klawiatury**

**PRZESTROGA: Przed przystąpieniem do wykonywania czynności wymagających otwarcia obudowy komputera należy zapoznać się z instrukcjami dotyczącymi bezpieczeństwa dostarczonymi z komputerem i wykonać procedurę przedstawioną w sekcji [Przed rozpoczęciem serwisowania komputera.](#page-8-0) Po zakończeniu pracy należy wykonać procedurę przedstawioną w sekcji [Po zakończeniu serwisowania](#page-10-0)  [komputera.](#page-10-0) Dodatkowe zalecenia dotyczące bezpieczeństwa można znaleźć na stronie Regulatory Compliance (Informacje o zgodności z przepisami prawnymi) pod adresem www.dell.com/regulatory\_compliance.** 

### **Przed wykonaniem procedury**

Wymontuj [akumulator](#page-11-0).

### **Procedura**

- **1** Obróć komputer górną częścią ku górze i otwórz wyświetlacz.
- **2** Rysikiem z tworzywa sztucznego delikatnie uwolnij zaczepy mocujące klawiaturę do zestawu podparcia dłoni.
- **3** Przesuń klawiaturę do góry, aby ją uwolnić z gniazd w zestawie podparcia dłoni.

Ostrożnie odwróć klawiaturę i umieść ją na podparciu dłoni.

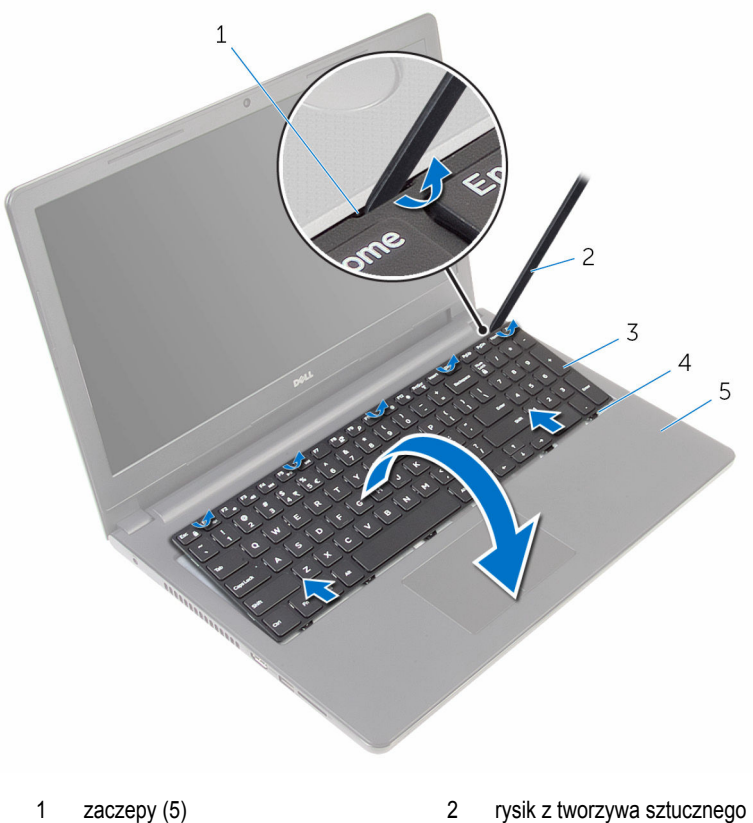

- 
- 
- zestaw podparcia dłoni
- 
- 3 klawiatura 1999 1999 1999 1999 1999 1999 1999 1999 1999 1999 1999 1999 1999 1999 1

Podnieś zatrzask i odłącz kabel klawiatury od płyty systemowej.

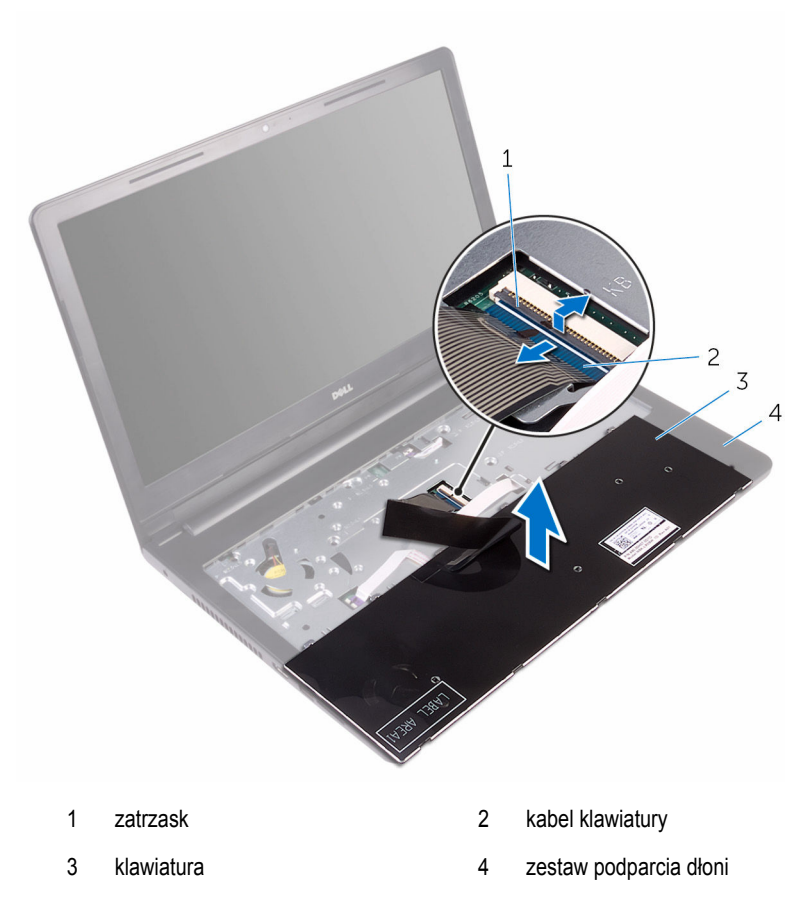

Wyjmij klawiaturę razem z kablem z zestawu podparcia dłoni.

## <span id="page-20-0"></span>**Instalowanie klawiatury**

**PRZESTROGA: Przed przystąpieniem do wykonywania czynności wymagających**   $\wedge$ **otwarcia obudowy komputera należy zapoznać się z instrukcjami dotyczącymi bezpieczeństwa dostarczonymi z komputerem i wykonać procedurę przedstawioną w sekcji [Przed rozpoczęciem serwisowania komputera.](#page-8-0) Po zakończeniu pracy należy wykonać procedurę przedstawioną w sekcji [Po zakończeniu serwisowania](#page-10-0)  [komputera.](#page-10-0) Dodatkowe zalecenia dotyczące bezpieczeństwa można znaleźć na stronie Regulatory Compliance (Informacje o zgodności z przepisami prawnymi) pod adresem www.dell.com/regulatory\_compliance.** 

### **Procedura**

- **1** Podłącz kabel klawiatury do złącza płyty systemowej i naciśnij zatrzaski, aby zamocować kabel.
- **2** Ostrożnie odwróć klawiaturę, wsuń zaczepy na klawiaturze do szczelin w zestawie podparcia dłoni i wciśnij klawiaturę na miejsce.
- **3** Zamknij wyświetlacz i odwróć komputer spodem do góry.

### **Po wykonaniu procedury**

Zainstaluj [akumulator.](#page-12-0)

# <span id="page-21-0"></span>**Wymontowywanie pokrywy dolnej**

**PRZESTROGA: Przed przystąpieniem do wykonywania czynności wymagających otwarcia obudowy komputera należy zapoznać się z instrukcjami dotyczącymi bezpieczeństwa dostarczonymi z komputerem i wykonać procedurę przedstawioną w sekcji [Przed rozpoczęciem serwisowania komputera.](#page-8-0) Po zakończeniu pracy należy wykonać procedurę przedstawioną w sekcji [Po zakończeniu serwisowania](#page-10-0)  [komputera.](#page-10-0) Dodatkowe zalecenia dotyczące bezpieczeństwa można znaleźć na stronie Regulatory Compliance (Informacje o zgodności z przepisami prawnymi) pod adresem www.dell.com/regulatory\_compliance.** 

### **Przed wykonaniem procedury**

- **1** Wymontuj [akumulator](#page-11-0).
- **2** Wykonaj punkty od 1 do 3 procedury ["Wymontowywanie napędu dysków optycznych".](#page-13-0)
- **3** Wymontuj [klawiaturę.](#page-17-0)

### **Procedura**

**1** Otwórz wyświetlacz i wykręć wkręty mocujące zespół podparcia dłoni do pokrywy dolnej od złącza na płycie systemowej.

Unieś zatrzask i odłącz kabel napędu dysków optycznych od płyty systemowej.

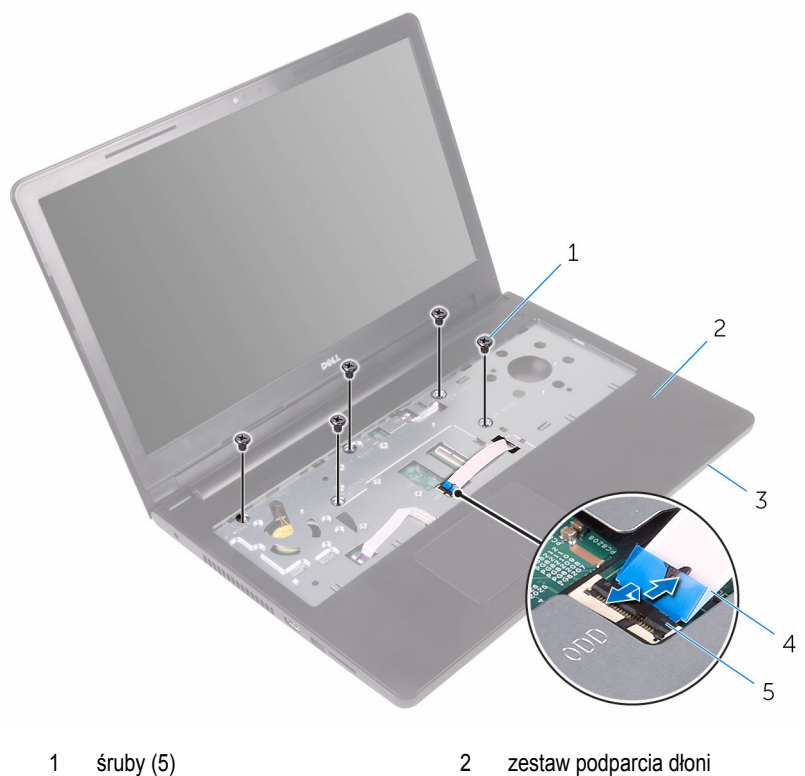

- 
- pokrywa dolna 4 kabel napędu dysków
- zatrzask
- Zamknij wyświetlacz i odwróć komputer spodem do góry.

optycznych

Wykręć śruby mocujące pokrywę dolną do zestawu podparcia dłoni.

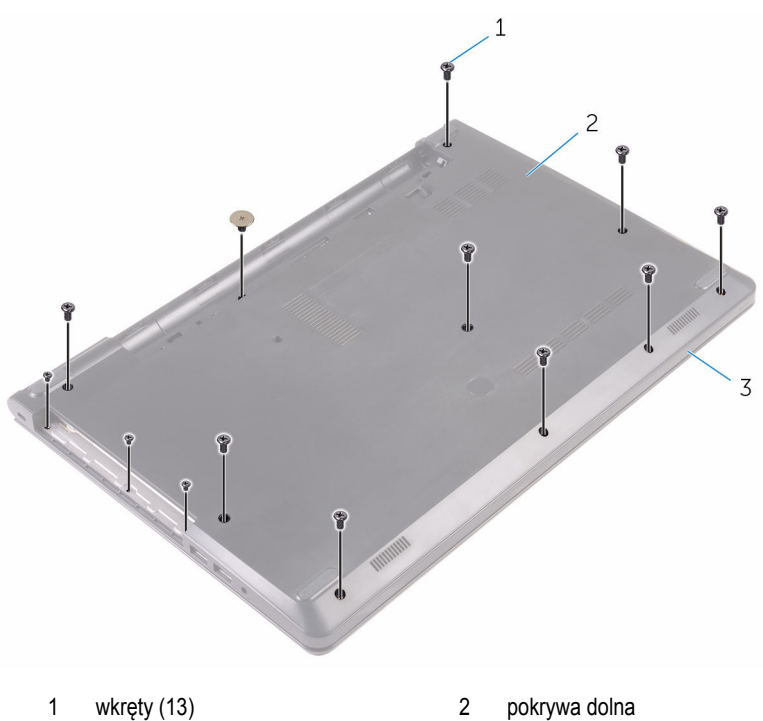

zestaw podparcia dłoni

Palcami delikatnie podważ pokrywę dolną, aby ją uwolnić z zestawu podparcia dłoni.

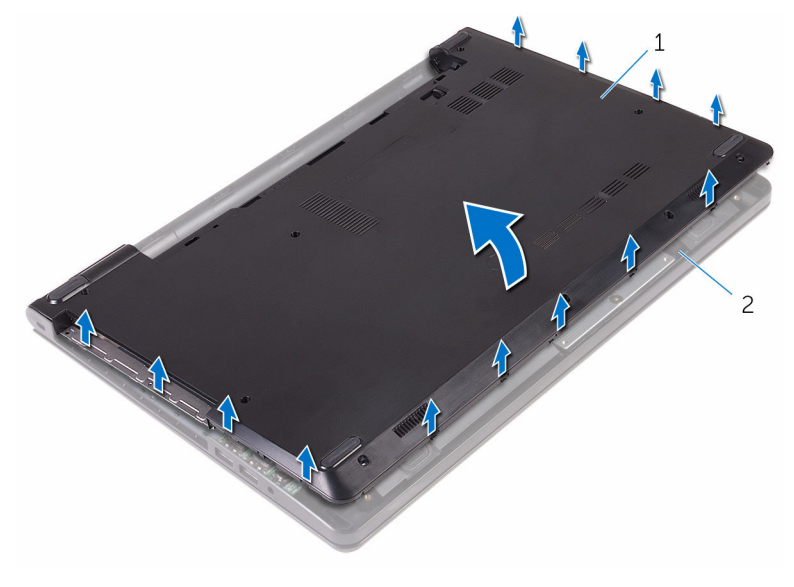

- pokrywa dolna 2 zestaw podparcia dłoni
- Odwróć pokrywę dolną.

Uwolnij przejściówkę napędu dysków optycznych z zaczepów w pokrywie dolnej.

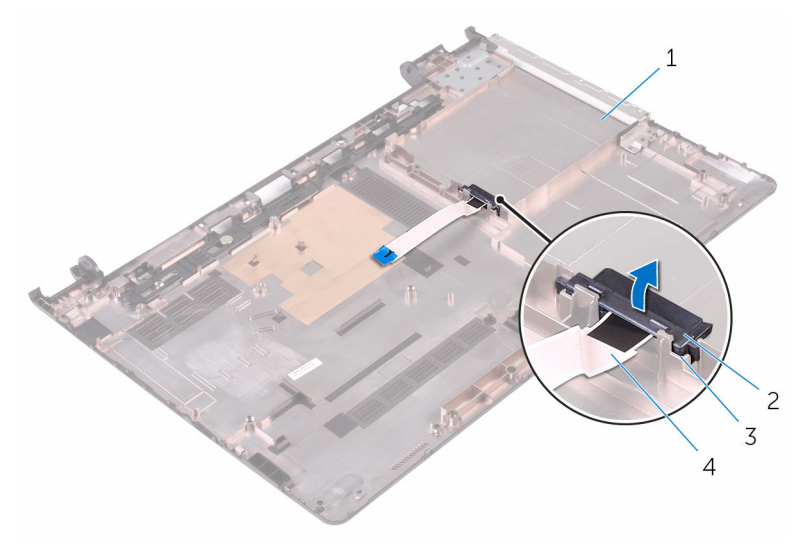

- 
- 
- pokrywa dolna 2 przejściówka napędu dysków optycznych
- zaczepy (2) 4 kabel napędu dysków optycznych

## <span id="page-26-0"></span>**Instalowanie pokrywy dolnej**

**PRZESTROGA: Przed przystąpieniem do wykonywania czynności wymagających otwarcia obudowy komputera należy zapoznać się z instrukcjami dotyczącymi bezpieczeństwa dostarczonymi z komputerem i wykonać procedurę przedstawioną w sekcji [Przed rozpoczęciem serwisowania komputera.](#page-8-0) Po zakończeniu pracy należy wykonać procedurę przedstawioną w sekcji [Po zakończeniu serwisowania](#page-10-0)  [komputera.](#page-10-0) Dodatkowe zalecenia dotyczące bezpieczeństwa można znaleźć na stronie Regulatory Compliance (Informacje o zgodności z przepisami prawnymi) pod adresem www.dell.com/regulatory\_compliance.** 

### **Procedura**

- **1** Dopasuj przejściówkę napędu dysków optycznych do zaczepów w pokrywie dolnej i wciśnij ją na miejsce.
- **2** Odwróć pokrywę dolną.
- **3** Dopasuj zaczepy w pokrywie dolnej do szczelin w zestawie podparcia dłoni i umieść pokrywę dolną na miejscu.
- **4** Wkręć śruby mocujące pokrywę dolną do zestawu podparcia dłoni.
- **5** Odwróć komputer spodem do góry.
- **6** Otwórz wyświetlacz i wkręć wkręty mocujące zespół podparcia dłoni do pokrywy dolnej.
- **7** Wsuń kabel napędu dysków optycznych do gniazda i zamknij zatrzask złącza, aby zamocować kabel.

#### **Po wykonaniu procedury**

- **1** Zainstaluj [klawiaturę.](#page-20-0)
- **2** Wykonaj punkty od 4 do 5 procedury "Instalowanie [napędu dysków optycznych.](#page-16-0)
- **3** Zainstaluj [akumulator.](#page-12-0)

# <span id="page-27-0"></span>**Wymontowywanie dysku twardego**

**PRZESTROGA: Przed przystąpieniem do wykonywania czynności wymagających otwarcia obudowy komputera należy zapoznać się z instrukcjami dotyczącymi bezpieczeństwa dostarczonymi z komputerem i wykonać procedurę przedstawioną w sekcji [Przed rozpoczęciem serwisowania komputera.](#page-8-0) Po zakończeniu pracy należy wykonać procedurę przedstawioną w sekcji [Po zakończeniu serwisowania](#page-10-0)  [komputera.](#page-10-0) Dodatkowe zalecenia dotyczące bezpieczeństwa można znaleźć na stronie Regulatory Compliance (Informacje o zgodności z przepisami prawnymi) pod adresem www.dell.com/regulatory\_compliance.** 

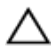

**OSTRZEŻENIE: Dyski twarde są delikatne i należy obchodzić się z nimi bardzo ostrożnie.**

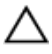

**OSTRZEŻENIE: Nie należy wyjmować dysku twardego, gdy komputer jest włączony lub w stanie uśpienia, ponieważ może to spowodować utratę danych.**

### **Przed wykonaniem procedury**

- **1** Wymontuj [akumulator](#page-11-0).
- **2** Wykonaj punkty od 1 do 3 procedury ["Wymontowywanie napędu dysków optycznych".](#page-13-0)
- **3** Wymontuj [klawiaturę.](#page-17-0)
- 4 Wykonaj punkty od 1 do 5 procedury "Wymontowywanie [pokrywy dolnej](#page-21-0)".

#### **Procedura**

- **1** Wykręć śruby mocujące zestaw dysku twardego do zestawu podparcia dłoni.
- **2** Podnieś zatrzask i odłącz kabel dysku twardego od płyty systemowej.

Wyjmij zestaw dysku twardego z zestawu podparcia dłoni.

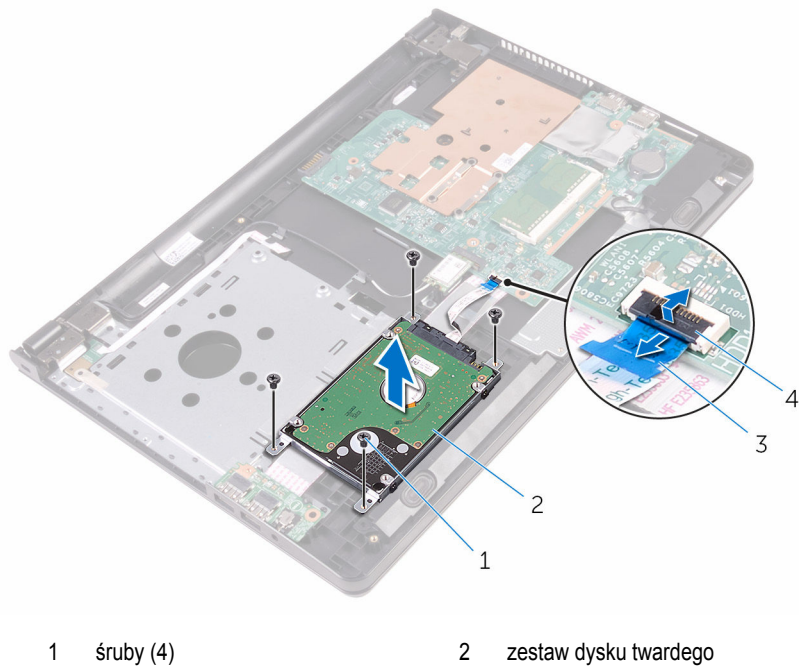

- 
- kabel dysku twardego 4 zatrzask
- -

Odłącz przejściówkę od dysku zestawu twardego.

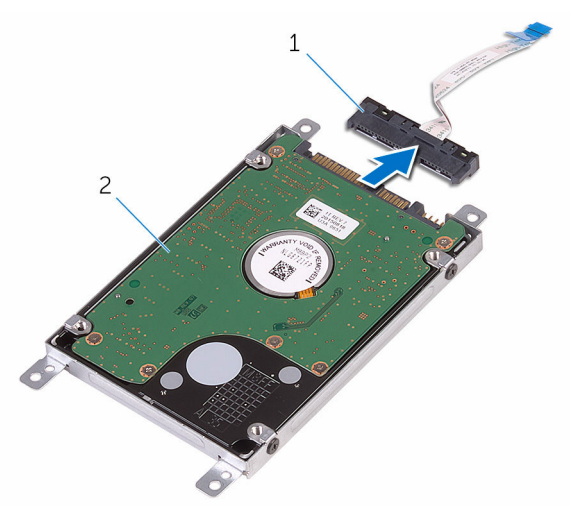

- 
- przejściówka 2 zestaw dysku twardego
- Wykręć śruby mocujące wspornik dysku twardego do dysku twardego i wyjmij wspornik dysku twardego.

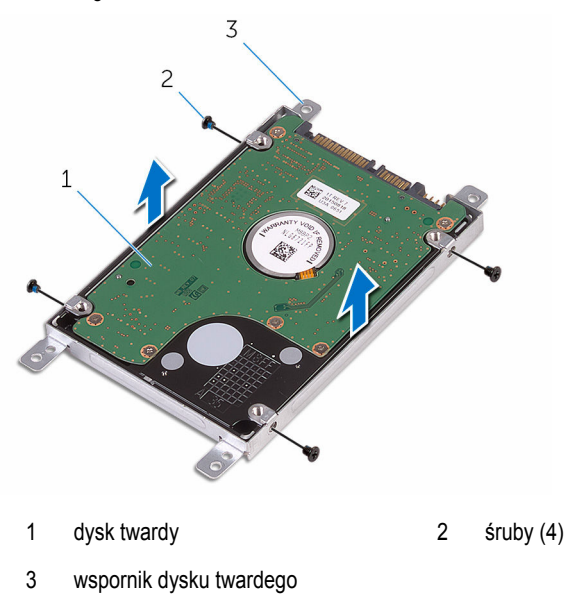

## <span id="page-30-0"></span>**Instalowanie dysku twardego**

**PRZESTROGA: Przed przystąpieniem do wykonywania czynności wymagających otwarcia obudowy komputera należy zapoznać się z instrukcjami dotyczącymi bezpieczeństwa dostarczonymi z komputerem i wykonać procedurę przedstawioną w sekcji [Przed rozpoczęciem serwisowania komputera.](#page-8-0) Po zakończeniu pracy należy wykonać procedurę przedstawioną w sekcji [Po zakończeniu serwisowania](#page-10-0)  [komputera.](#page-10-0) Dodatkowe zalecenia dotyczące bezpieczeństwa można znaleźć na stronie Regulatory Compliance (Informacje o zgodności z przepisami prawnymi) pod adresem www.dell.com/regulatory\_compliance.** 

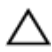

**OSTRZEŻENIE: Dyski twarde są delikatne i należy obchodzić się z nimi bardzo ostrożnie.**

### **Procedura**

- **1** Dopasuj otwory na śruby we wsporniku dysku twardego do otworów w dysku twardym.
- **2** Wkręć śruby mocujące wspornik do dysku twardego.
- **3** Podłącz przejściówkę do zestawu dysku twardego.
- **4** Dopasuj otwory na śruby w zestawie dysku twardego do otworów w zestawie podparcia dłoni.
- **5** Wkręć śruby mocujące zestaw dysku twardego do zestawu podparcia dłoni.
- **6** Podłącz kabel dysku twardego do złącza płyty systemowej i naciśnij dźwignię złącza, aby umocować kabel.

### **Po wykonaniu procedury**

- 1 Wykonaj punkty od 3 do 7 procedury "[Instalowanie pokrywy dolnej"](#page-26-0).
- **2** Zainstaluj [klawiaturę.](#page-20-0)
- **3** Wykonaj punkty od 4 do 5 procedury "Instalowanie [napędu dysków optycznych.](#page-16-0)
- **4** Zainstaluj [akumulator.](#page-12-0)

# <span id="page-31-0"></span>**Wymontowywanie modułu pamięci**

**PRZESTROGA: Przed przystąpieniem do wykonywania czynności wymagających <br>Christele obydania izmest in przed przystąpieniem do wykonywania czynności wymagających otwarcia obudowy komputera należy zapoznać się z instrukcjami dotyczącymi bezpieczeństwa dostarczonymi z komputerem i wykonać procedurę przedstawioną w sekcji [Przed rozpoczęciem serwisowania komputera.](#page-8-0) Po zakończeniu pracy należy wykonać procedurę przedstawioną w sekcji [Po zakończeniu serwisowania](#page-10-0)  [komputera.](#page-10-0) Dodatkowe zalecenia dotyczące bezpieczeństwa można znaleźć na stronie Regulatory Compliance (Informacje o zgodności z przepisami prawnymi) pod adresem www.dell.com/regulatory\_compliance.** 

### **Przed wykonaniem procedury**

- **1** Wymontuj [akumulator](#page-11-0).
- **2** Wykonaj punkty od 1 do 3 procedury ["Wymontowywanie napędu dysków optycznych".](#page-13-0)
- **3** Wymontuj [klawiaturę.](#page-17-0)
- 4 Wykonaj punkty od 1 do 5 procedury "Wymontowywanie [pokrywy dolnej](#page-21-0)".

### **Procedura**

**1** Rozciągnij palcami zaciski mocujące po obu stronach każdego gniazda modułu pamięci, aż moduł odskoczy.

Przesuń i wyjmij moduł pamięci z gniazda.

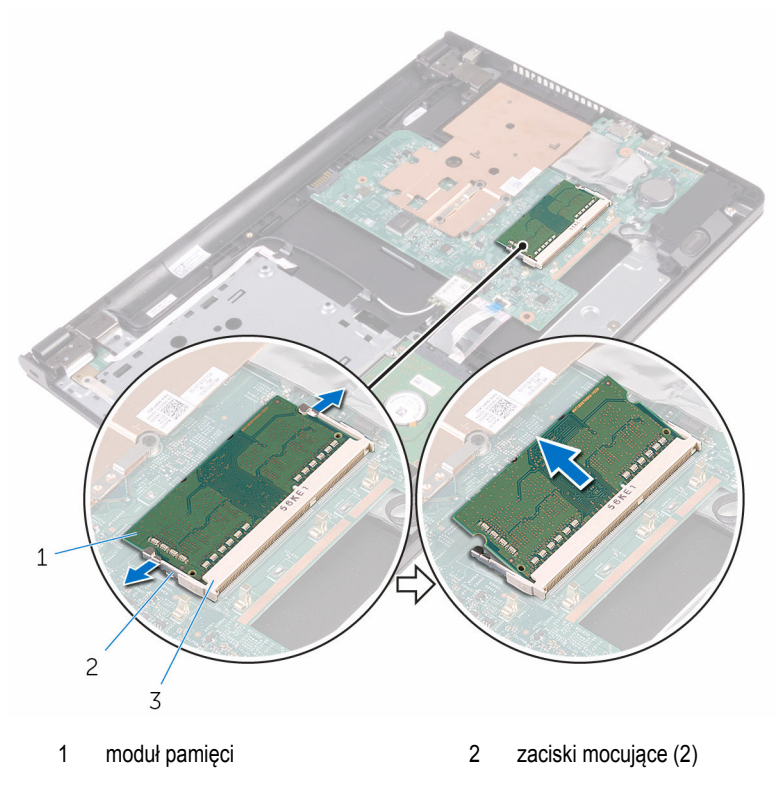

gniazdo modułu pamięci

## <span id="page-33-0"></span>**Instalowanie modułu pamięci**

**PRZESTROGA: Przed przystąpieniem do wykonywania czynności wymagających**   $\wedge$ **otwarcia obudowy komputera należy zapoznać się z instrukcjami dotyczącymi bezpieczeństwa dostarczonymi z komputerem i wykonać procedurę przedstawioną w sekcji [Przed rozpoczęciem serwisowania komputera.](#page-8-0) Po zakończeniu pracy należy wykonać procedurę przedstawioną w sekcji [Po zakończeniu serwisowania](#page-10-0)  [komputera.](#page-10-0) Dodatkowe zalecenia dotyczące bezpieczeństwa można znaleźć na stronie Regulatory Compliance (Informacje o zgodności z przepisami prawnymi) pod adresem www.dell.com/regulatory\_compliance.** 

### **Procedura**

**1** Dopasuj wycięcie w module pamięci do wypustki w gnieździe.

<span id="page-34-0"></span>Włóż moduł pamięci do gniazda pod kątem i dociśnij, aż zostanie osadzony.

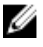

**UWAGA:** Jeśli nie usłyszysz kliknięcia, wyjmij moduł pamięci i zainstaluj go ponownie.

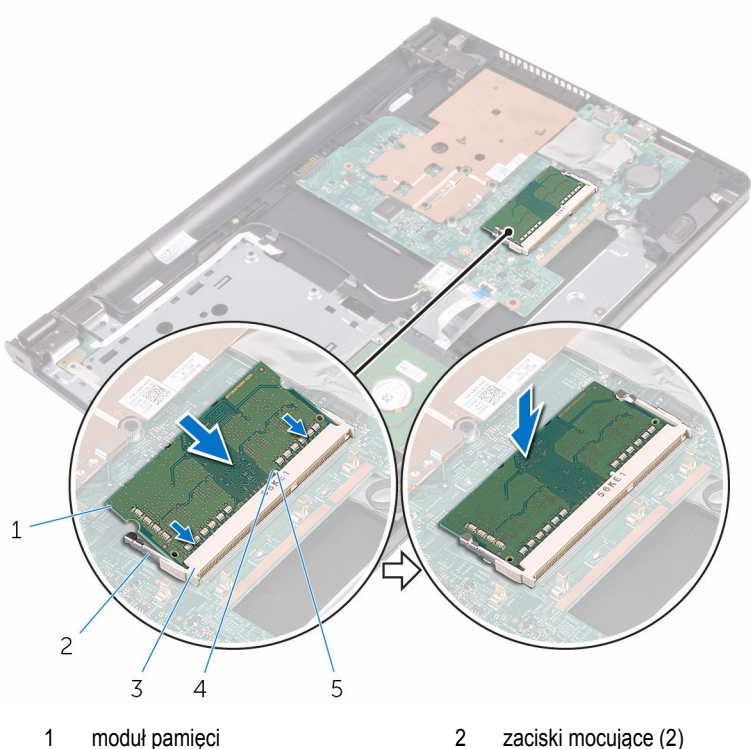

- 
- gniazdo modułu pamięci 4 wycięcie
- zaczep

#### **Po wykonaniu procedury**

- 1 Wykonaj punkty od 3 do 7 procedury "[Instalowanie pokrywy dolnej"](#page-26-0).
- Zainstaluj [klawiaturę.](#page-20-0)
- Wykonaj punkty od 4 do 5 procedury "Instalowanie [napędu dysków optycznych.](#page-16-0)
- Zainstaluj [akumulator.](#page-12-0)

### <span id="page-35-0"></span>**Wymontowywanie karty sieci bezprzewodowej**

**PRZESTROGA: Przed przystąpieniem do wykonywania czynności wymagających otwarcia obudowy komputera należy zapoznać się z instrukcjami dotyczącymi bezpieczeństwa dostarczonymi z komputerem i wykonać procedurę przedstawioną w sekcji [Przed rozpoczęciem serwisowania komputera.](#page-8-0) Po zakończeniu pracy należy wykonać procedurę przedstawioną w sekcji [Po zakończeniu serwisowania](#page-10-0)  [komputera.](#page-10-0) Dodatkowe zalecenia dotyczące bezpieczeństwa można znaleźć na stronie Regulatory Compliance (Informacje o zgodności z przepisami prawnymi) pod adresem www.dell.com/regulatory\_compliance.** 

### **Przed wykonaniem procedury**

- **1** Wymontuj [akumulator](#page-11-0).
- **2 Wykonaj punkty od 1 do 3 procedury ["Wymontowywanie napędu dysków optycznych".](#page-13-0)**
- **3** Wymontuj **klawiaturę**.
- 4 Wykonaj punkty od 1 do 5 procedury "Wymontowywanie [pokrywy dolnej](#page-21-0)".

### **Procedura**

- **1** Odłącz kable antenowe od karty sieci bezprzewodowej.
- **2** Wykręć śrubę mocującą kartę sieci bezprzewodowej do płyty systemowej.
Przesuń i wyjmij kartę sieci bezprzewodowej z gniazda.

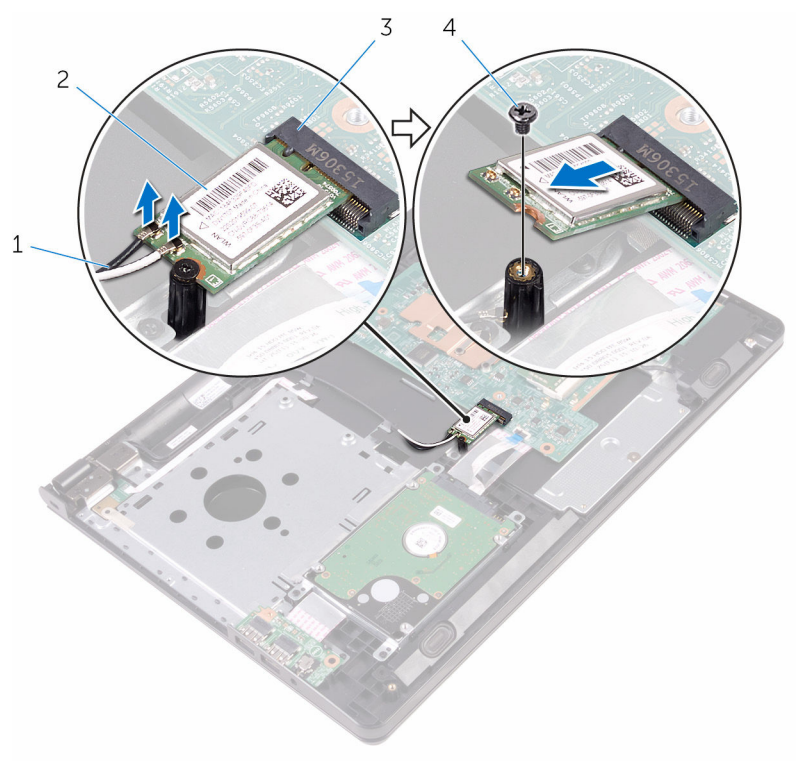

- 
- gniazdo karty sieci bezprzewodowej
- kable antenowe (2) 2 karta sieci bezprzewodowej
	- śruba

### <span id="page-37-0"></span>**Instalowanie karty sieci bezprzewodowej**

**PRZESTROGA: Przed przystąpieniem do wykonywania czynności wymagających <br>Album atwards atward otwarcia obudowy komputera należy zapoznać się z instrukcjami dotyczącymi bezpieczeństwa dostarczonymi z komputerem i wykonać procedurę przedstawioną w sekcji [Przed rozpoczęciem serwisowania komputera.](#page-8-0) Po zakończeniu pracy należy wykonać procedurę przedstawioną w sekcji [Po zakończeniu serwisowania](#page-10-0)  [komputera.](#page-10-0) Dodatkowe zalecenia dotyczące bezpieczeństwa można znaleźć na stronie Regulatory Compliance (Informacje o zgodności z przepisami prawnymi) pod adresem www.dell.com/regulatory\_compliance.** 

#### **Procedura**

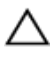

**OSTRZEŻENIE: Aby uniknąć uszkodzenia kart sieci bezprzewodowej, nie należy umieszczać pod kartą żadnych kabli.**

- **1** Dopasuj wycięcie na karcie sieci bezprzewodowej do zaczepu na gnieździe karty bezprzewodowej i wsuń kartę do gniazda.
- **2** Dociśnij drugi koniec karty sieci bezprzewodowej i wkręć śrubę mocującą kartę sieci bezprzewodowej do gniazda na płycie systemowej.

**3** Podłącz kable antenowe do karty sieci bezprzewodowej.

W poniższej tabeli przedstawiono schemat kolorów kabli antenowych poszczególnych kart sieci bezprzewodowej obsługiwanych w komputerze:

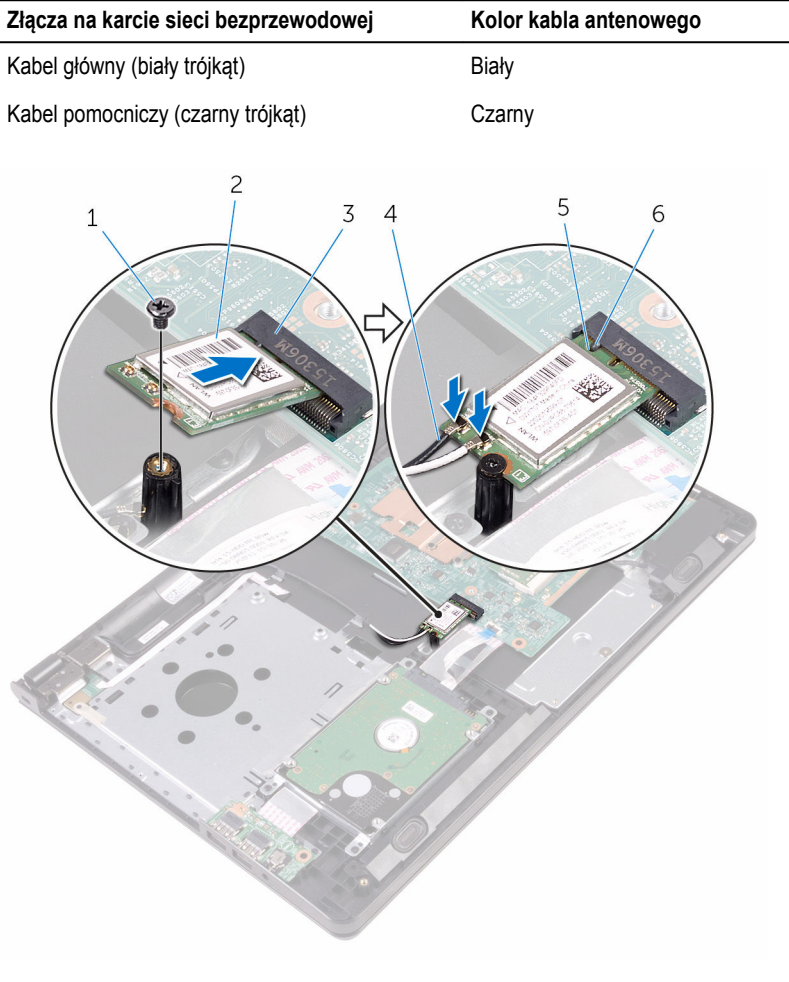

- 
- 3 gniazdo karty sieci bezprzewodowej
- 5 wycięcie 6 zaczep
- 1 śruba 2 karta sieci bezprzewodowej
	- 4 kable antenowe (2)
	-

- Wykonaj punkty od 3 do 7 procedury "[Instalowanie pokrywy dolnej"](#page-26-0).
- Zainstaluj [klawiaturę.](#page-20-0)
- Wykonaj punkty od 4 do 5 procedury "Instalowanie [napędu dysków optycznych.](#page-16-0)
- Zainstaluj [akumulator.](#page-12-0)

### **Wymontowywanie płyty przycisku zasilania**

**PRZESTROGA: Przed przystąpieniem do wykonywania czynności wymagających**  A. **otwarcia obudowy komputera należy zapoznać się z instrukcjami dotyczącymi bezpieczeństwa dostarczonymi z komputerem i wykonać procedurę przedstawioną w sekcji [Przed rozpoczęciem serwisowania komputera.](#page-8-0) Po zakończeniu pracy należy wykonać procedurę przedstawioną w sekcji [Po zakończeniu serwisowania](#page-10-0)  [komputera.](#page-10-0) Dodatkowe zalecenia dotyczące bezpieczeństwa można znaleźć na stronie Regulatory Compliance (Informacje o zgodności z przepisami prawnymi) pod adresem www.dell.com/regulatory\_compliance.** 

#### **Przed wykonaniem procedury**

- **1** Wymontuj [akumulator](#page-11-0).
- **2** Wykonaj punkty od 1 do 3 procedury ["Wymontowywanie napędu dysków optycznych".](#page-13-0)
- **3** Wymontuj [klawiaturę.](#page-17-0)
- 4 Wykonaj punkty od 1 do 5 procedury "Wymontowywanie [pokrywy dolnej](#page-21-0)".

#### **Procedura**

**1** Odwróć komputer i otwórz wyświetlacz, odchylając go najdalej, jak to możliwe.

Podnieś zatrzask i odłącz kabel płyty przycisku zasilania od płyty systemowej.

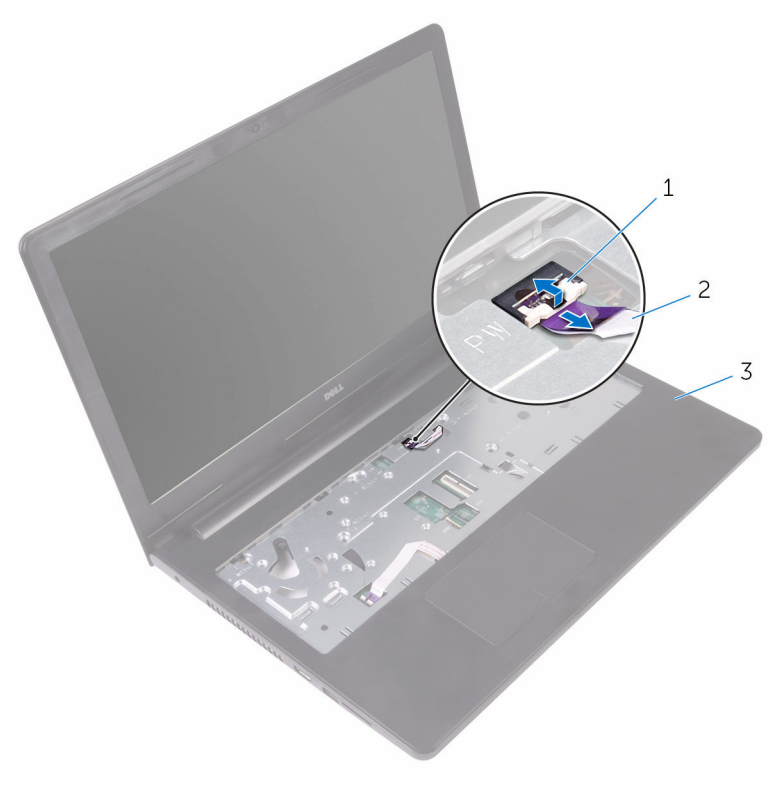

zatrzask 2 kabel płyty przycisku zasilania

zespół podparcia dłoni

- Zamknij wyświetlacz i odwróć komputer spodem do góry.
- Odklej taśmę mocującą płytę przycisku zasilania do zestawu podparcia dłoni.
- Wykręć śrubę mocującą płytę przycisku zasilania do podparcia dłoni.
- Zanotuj sposób poprowadzenia kabla płyty przycisku zasilania i odklej kabel od zestawu podparcia dłoni.

Przesuń i wyjmij płytę przycisku zasilania razem z kablem spod zaczepu na zestawie podparcia dłoni.

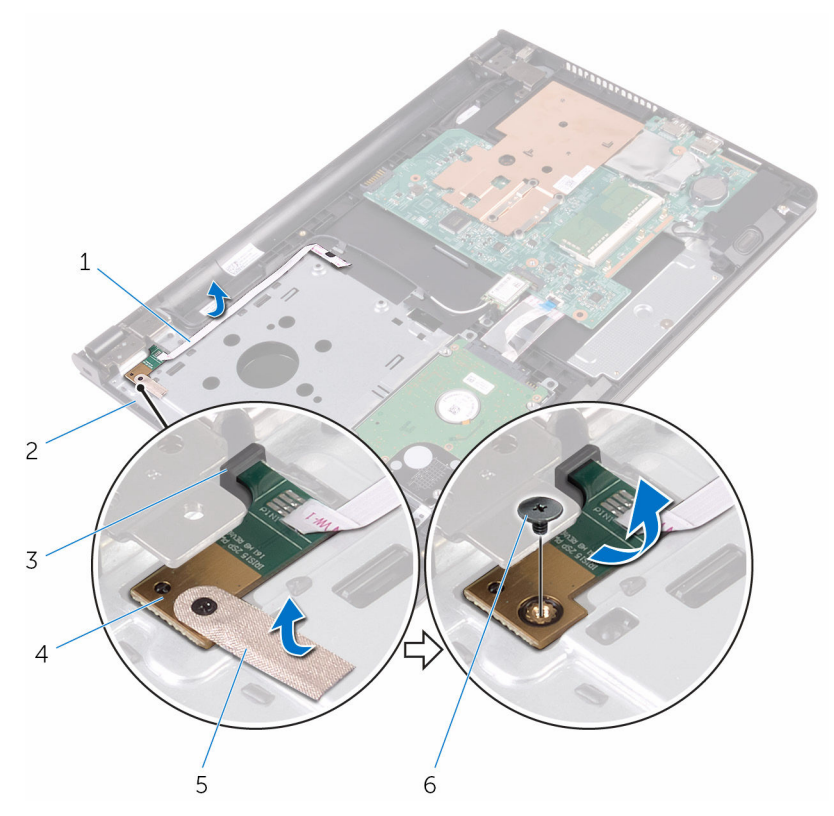

- kabel płyty przycisku zasilania 2 zestaw podparcia dłoni
- 
- 
- 
- zaczep 4 płyta przycisku zasilania
- taśma 6 śruba

### **Instalowanie płyty przycisku zasilania**

**PRZESTROGA: Przed przystąpieniem do wykonywania czynności wymagających**  ∧ **otwarcia obudowy komputera należy zapoznać się z instrukcjami dotyczącymi bezpieczeństwa dostarczonymi z komputerem i wykonać procedurę przedstawioną w sekcji [Przed rozpoczęciem serwisowania komputera.](#page-8-0) Po zakończeniu pracy należy wykonać procedurę przedstawioną w sekcji [Po zakończeniu serwisowania](#page-10-0)  [komputera.](#page-10-0) Dodatkowe zalecenia dotyczące bezpieczeństwa można znaleźć na stronie Regulatory Compliance (Informacje o zgodności z przepisami prawnymi) pod adresem www.dell.com/regulatory\_compliance.** 

#### **Procedura**

- **1** Wsuń płytę przycisku zasilania pod zaczep na zestawie podparcia dłoni i dopasuj otwór na śrubę w płycie przycisku zasilania do otworu w zestawie podparcia dłoni.
- **2** Wkręć śrubę mocującą płytę przycisku zasilania do podparcia dłoni.
- **3** Przyklej taśmę mocującą płytę przycisku zasilania do zestawu podparcia dłoni.
- **4** Przyklej kabel płyty przycisku zasilania do zestawu podparcia dłoni.
- **5** Przełóż kabel płyty przycisku zasilania przez otwór w zestawie podparcia dłoni.
- **6** Odwróć komputer i otwórz wyświetlacz, odchylając go najdalej, jak to możliwe.
- **7** Wsuń kabel płyty we/wy do złącza na płycie systemowej i zamknij zatrzask zabezpieczający, aby zamocować kabel.

- 1 Wykonaj punkty od 3 do 7 procedury "[Instalowanie pokrywy dolnej"](#page-26-0).
- **2** Zainstaluj [klawiaturę.](#page-20-0)
- **3** Wykonaj punkty od 4 do 5 procedury "Instalowanie [napędu dysków optycznych.](#page-16-0)
- **4** Zainstaluj [akumulator.](#page-12-0)

# **Wymontowywanie głośników**

**PRZESTROGA: Przed przystąpieniem do wykonywania czynności wymagających otwarcia obudowy komputera należy zapoznać się z instrukcjami dotyczącymi bezpieczeństwa dostarczonymi z komputerem i wykonać procedurę przedstawioną w sekcji [Przed rozpoczęciem serwisowania komputera.](#page-8-0) Po zakończeniu pracy należy wykonać procedurę przedstawioną w sekcji [Po zakończeniu serwisowania](#page-10-0)  [komputera.](#page-10-0) Dodatkowe zalecenia dotyczące bezpieczeństwa można znaleźć na stronie Regulatory Compliance (Informacje o zgodności z przepisami prawnymi) pod adresem www.dell.com/regulatory\_compliance.** 

### **Przed wykonaniem procedury**

- **1** Wymontuj [akumulator](#page-11-0).
- **2** Wykonaj punkty od 1 do 3 procedury ["Wymontowywanie napędu dysków optycznych".](#page-13-0)
- **3** Wymontuj [klawiaturę.](#page-17-0)
- 4 Wykonaj punkty od 1 do 5 procedury "Wymontowywanie [pokrywy dolnej](#page-21-0)".

#### **Procedura**

- **1** Odłącz kabel głośników od płyty systemowej.
- **2** Zanotuj sposób poprowadzenia kabla głośników i wyjmij kabel z prowadnic w zestawie podparcia dłoni.

Wyjmij głośniki z zestawu podparcia dłoni razem z kablem.

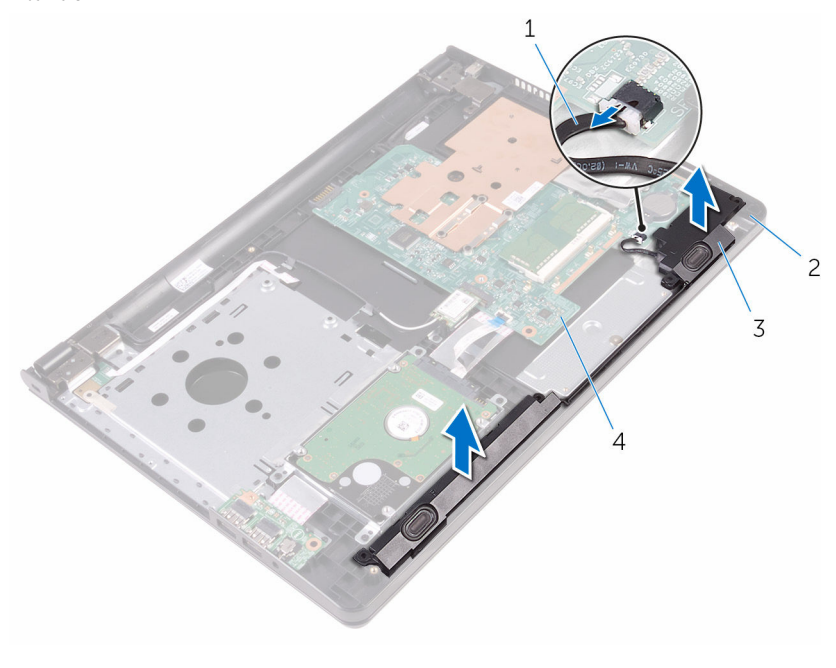

- 
- 
- kabel głośników 2 zestaw podparcia dłoni
- głośniki (2) 4 płyta systemowa

# **Instalowanie głośników**

**PRZESTROGA: Przed przystąpieniem do wykonywania czynności wymagających**   $\wedge$ **otwarcia obudowy komputera należy zapoznać się z instrukcjami dotyczącymi bezpieczeństwa dostarczonymi z komputerem i wykonać procedurę przedstawioną w sekcji [Przed rozpoczęciem serwisowania komputera.](#page-8-0) Po zakończeniu pracy należy wykonać procedurę przedstawioną w sekcji [Po zakończeniu serwisowania](#page-10-0)  [komputera.](#page-10-0) Dodatkowe zalecenia dotyczące bezpieczeństwa można znaleźć na stronie Regulatory Compliance (Informacje o zgodności z przepisami prawnymi) pod adresem www.dell.com/regulatory\_compliance.** 

#### **Procedura**

- **1** Dopasuj położenie głośników do prowadnic w zestawie podparcia dłoni i umieść głośniki na miejscu.
- **2** Umieść kabel głośnika w prowadnicach w zestawie podparcia dłoni.
- **3** Podłącz kabel głośnika do płyty systemowej.

- 1 Wykonaj punkty od 3 do 7 procedury "[Instalowanie pokrywy dolnej"](#page-26-0).
- **2** Zainstaluj [klawiaturę.](#page-20-0)
- **3** Wykonaj punkty od 4 do 5 procedury "Instalowanie [napędu dysków optycznych.](#page-16-0)
- **4** Zainstaluj [akumulator.](#page-12-0)

# <span id="page-47-0"></span>**Wymontowanie płyty we/wy**

**PRZESTROGA: Przed przystąpieniem do wykonywania czynności wymagających otwarcia obudowy komputera należy zapoznać się z instrukcjami dotyczącymi bezpieczeństwa dostarczonymi z komputerem i wykonać procedurę przedstawioną w sekcji [Przed rozpoczęciem serwisowania komputera.](#page-8-0) Po zakończeniu pracy należy wykonać procedurę przedstawioną w sekcji [Po zakończeniu serwisowania](#page-10-0)  [komputera.](#page-10-0) Dodatkowe zalecenia dotyczące bezpieczeństwa można znaleźć na stronie Regulatory Compliance (Informacje o zgodności z przepisami prawnymi) pod adresem www.dell.com/regulatory\_compliance.** 

### **Przed wykonaniem procedury**

- **1** Wymontuj [akumulator](#page-11-0).
- **2** Wykonaj punkty od 1 do 3 procedury ["Wymontowywanie napędu dysków optycznych".](#page-13-0)
- **3** Wymontuj [klawiaturę.](#page-17-0)
- 4 Wykonaj punkty od 1 do 5 procedury "Wymontowywanie [pokrywy dolnej](#page-21-0)".

#### **Procedura**

- **1** Wykręć śrubę mocującą płytę we/wy do zestawu podparcia dłoni.
- **2** Odwróć płytę we/wy i odklej taśmę mocującą kabel płyty we/wy do płyty we/wy.
- **3** Otwórz zatrzask i odłącz kabel płyty we/wy od płyty we/wy.

Wyjmij płytę we/wy z zestawu podparcia dłoni.

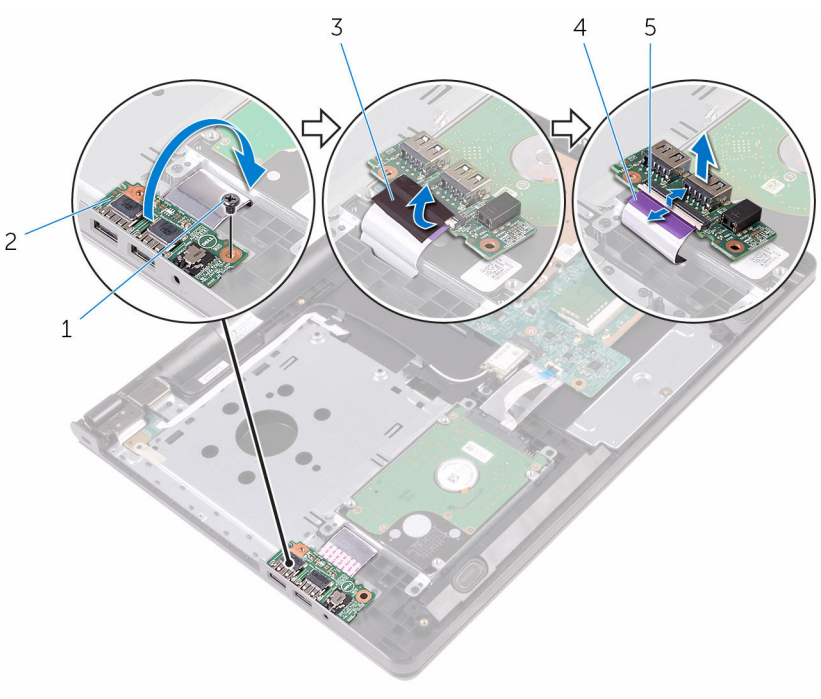

- 
- 
- zatrzask
- śruba 2 płyta we/wy
- taśma 4 kabel płyty we/wy

### <span id="page-49-0"></span>**Instalowanie płyty we/wy**

**PRZESTROGA: Przed przystąpieniem do wykonywania czynności wymagających otwarcia obudowy komputera należy zapoznać się z instrukcjami dotyczącymi bezpieczeństwa dostarczonymi z komputerem i wykonać procedurę przedstawioną w sekcji [Przed rozpoczęciem serwisowania komputera.](#page-8-0) Po zakończeniu pracy należy wykonać procedurę przedstawioną w sekcji [Po zakończeniu serwisowania](#page-10-0)  [komputera.](#page-10-0) Dodatkowe zalecenia dotyczące bezpieczeństwa można znaleźć na stronie Regulatory Compliance (Informacje o zgodności z przepisami prawnymi) pod adresem www.dell.com/regulatory\_compliance.** 

#### **Procedura**

- **1** Podłącz kabel płyty we/wy do złącza kabla płyty we/wy i zamknij zatrzask, aby zamocować kabel.
- **2** Przyklej taśmę mocującą kabel płyty we/wy do płyty we/wy.
- **3** Odwróć płytę we/wy i dopasuj otwór na śrubę w płycie we/wy do otworu w zestawie podparcia dłoni.
- **4** Wkręć śrubę mocującą płytę we/wy do zestawu podparcia dłoni.

- 1 Wykonaj punkty od 3 do 7 procedury "[Instalowanie pokrywy dolnej"](#page-26-0).
- **2** Zainstaluj [klawiaturę.](#page-20-0)
- **3** Wykonaj punkty od 4 do 5 procedury "Instalowanie [napędu dysków optycznych.](#page-16-0)
- **4** Zainstaluj [akumulator.](#page-12-0)

### **Wymontowywanie baterii pastylkowej**

**PRZESTROGA: Przed przystąpieniem do wykonywania czynności wymagających**  A. **otwarcia obudowy komputera należy zapoznać się z instrukcjami dotyczącymi bezpieczeństwa dostarczonymi z komputerem i wykonać procedurę przedstawioną w sekcji [Przed rozpoczęciem serwisowania komputera.](#page-8-0) Po zakończeniu pracy należy wykonać procedurę przedstawioną w sekcji [Po zakończeniu serwisowania](#page-10-0)  [komputera.](#page-10-0) Dodatkowe zalecenia dotyczące bezpieczeństwa można znaleźć na stronie Regulatory Compliance (Informacje o zgodności z przepisami prawnymi) pod adresem www.dell.com/regulatory\_compliance.** 

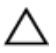

**OSTRZEŻENIE: Wyjęcie baterii pastylkowej powoduje zresetowanie ustawień systemu BIOS i przywrócenie ich domyślnych wartości. Producent zaleca zanotowanie ustawień systemu BIOS przed wyjęciem baterii pastylkowej.**

#### **Przed wykonaniem procedury**

- **1** Wymontuj [akumulator](#page-11-0).
- **2 Wykonaj punkty od 1 do 3 procedury ["Wymontowywanie napędu dysków optycznych".](#page-13-0)**
- **3** Wymontuj [klawiaturę.](#page-17-0)
- 4 Wykonaj punkty od 1 do 5 procedury "Wymontowywanie [pokrywy dolnej](#page-21-0)".

#### **Procedura**

Rysikiem z tworzywa sztucznego delikatnie podważ baterię pastylkową i wyjmij ją z gniazda na płycie systemowej.

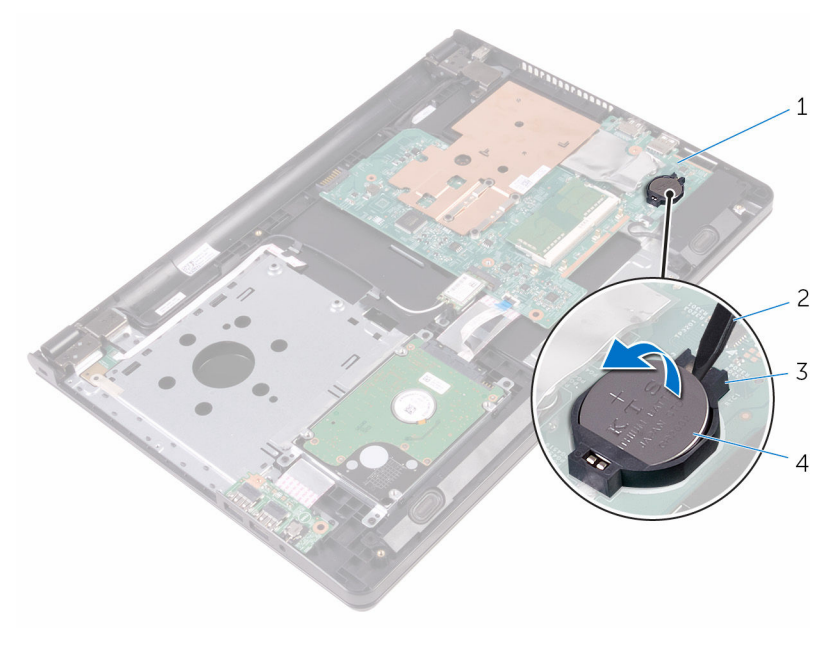

- 
- 
- płyta systemowa 2 rysik z tworzywa sztucznego
- gniazdo baterii 4 bateria pastylkowa

# **Instalowanie baterii pastylkowej**

**PRZESTROGA: Przed przystąpieniem do wykonywania czynności wymagających**   $\wedge$ **otwarcia obudowy komputera należy zapoznać się z instrukcjami dotyczącymi bezpieczeństwa dostarczonymi z komputerem i wykonać procedurę przedstawioną w sekcji [Przed rozpoczęciem serwisowania komputera.](#page-8-0) Po zakończeniu pracy należy wykonać procedurę przedstawioną w sekcji [Po zakończeniu serwisowania](#page-10-0)  [komputera.](#page-10-0) Dodatkowe zalecenia dotyczące bezpieczeństwa można znaleźć na stronie Regulatory Compliance (Informacje o zgodności z przepisami prawnymi) pod adresem www.dell.com/regulatory\_compliance.** 

### **Procedura**

Włóż baterię pastylkową do gniazda na płycie systemowej biegunem dodatnim skierowanym do góry.

- 1 Wykonaj punkty od 3 do 7 procedury "[Instalowanie pokrywy dolnej"](#page-26-0).
- **2** Zainstaluj [klawiaturę.](#page-20-0)
- **3** Wykonaj punkty od 4 do 5 procedury "Instalowanie [napędu dysków optycznych.](#page-16-0)
- **4** Zainstaluj [akumulator.](#page-12-0)

# <span id="page-53-0"></span>**Wymontowywanie radiatora**

**PRZESTROGA: Przed przystąpieniem do wykonywania czynności wymagających otwarcia obudowy komputera należy zapoznać się z instrukcjami dotyczącymi bezpieczeństwa dostarczonymi z komputerem i wykonać procedurę przedstawioną w sekcji [Przed rozpoczęciem serwisowania komputera.](#page-8-0) Po zakończeniu pracy należy wykonać procedurę przedstawioną w sekcji [Po zakończeniu serwisowania](#page-10-0)  [komputera.](#page-10-0) Dodatkowe zalecenia dotyczące bezpieczeństwa można znaleźć na stronie Regulatory Compliance (Informacje o zgodności z przepisami prawnymi) pod adresem www.dell.com/regulatory\_compliance.** 

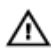

**PRZESTROGA: Radiator może się nagrzewać podczas pracy komputera; jest to normalne zjawisko. Przed dotknięciem radiatora należy zaczekać, aż ostygnie.**

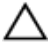

**OSTRZEŻENIE: Aby zapewnić jak najlepsze chłodzenie procesora, nie należy dotykać powierzchni termoprzewodzących na zestawie chłodzącym procesora. Substancje oleiste na skórze dłoni mogą zmniejszyć przewodność cieplną.**

#### **Przed wykonaniem procedury**

- **1** Wymontuj [akumulator](#page-11-0).
- **2** Wykonaj punkty od 1 do 3 procedury ["Wymontowywanie napędu dysków optycznych".](#page-13-0)
- **3** Wymontuj [klawiaturę.](#page-17-0)
- 4 Wykonaj punkty od 1 do 5 procedury "Wymontowywanie [pokrywy dolnej](#page-21-0)".

#### **Procedura**

- **1** Zdejmij wkręty mocujące radiator na płycie systemowej.
- **2** Uwolnij radiator wysuwając go z wypustki na zawiasie wyświetlacza.

Zdejmij radiator z płyty systemowej.

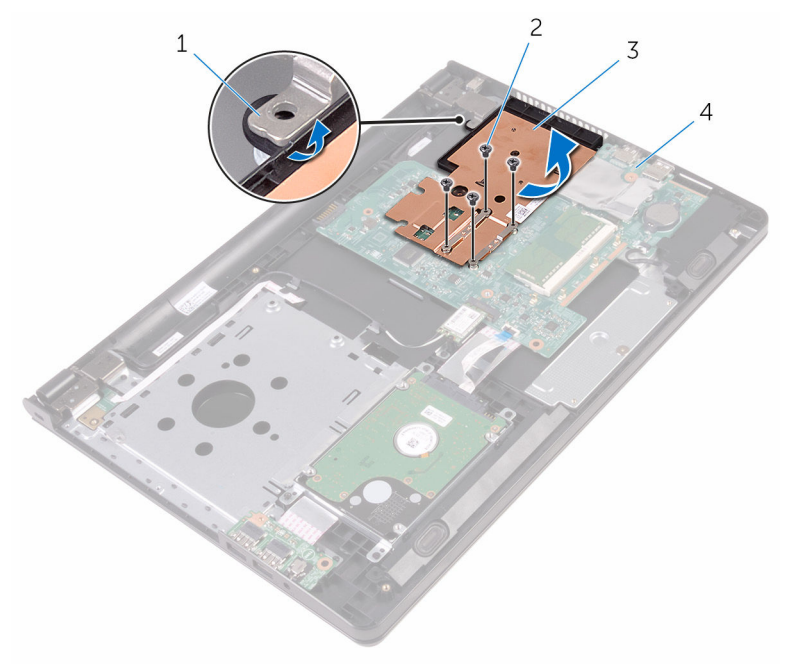

- 
- 
- zaczep 2 śruby (4)
- radiator 4 płyta systemowa

### <span id="page-55-0"></span>**Instalowanie radiatora**

**PRZESTROGA: Przed przystąpieniem do wykonywania czynności wymagających otwarcia obudowy komputera należy zapoznać się z instrukcjami dotyczącymi bezpieczeństwa dostarczonymi z komputerem i wykonać procedurę przedstawioną w sekcji [Przed rozpoczęciem serwisowania komputera.](#page-8-0) Po zakończeniu pracy należy wykonać procedurę przedstawioną w sekcji [Po zakończeniu serwisowania](#page-10-0)  [komputera.](#page-10-0) Dodatkowe zalecenia dotyczące bezpieczeństwa można znaleźć na stronie Regulatory Compliance (Informacje o zgodności z przepisami prawnymi) pod adresem www.dell.com/regulatory\_compliance.** 

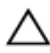

**OSTRZEŻENIE: Nieprawidłowe zainstalowanie radiatora może spowodować uszkodzenie płyty systemowej i procesora.**

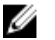

**UWAGA:** Jeśli jest instalowana wcześniej używana płyta systemowa i ten sam radiator, można ponownie wykorzystać tę samą pastę termoprzewodzącą. W przypadku wymiany płyty systemowej lub radiatora należy użyć podkładki termoprzewodzącej dostarczonej w zestawie, aby zapewnić właściwe odprowadzanie ciepła.

#### **Procedura**

- **1** Wsuń radiator pod wypustkę na zawiasie wyświetlacza i umieść go na płycie systemowej.
- **2** Dopasuj śruby w radiatorze do otworów w płycie systemowej.
- **3** Wkręć śruby mocujące radiator na płycie systemowej.

- 1 Wykonaj punkty od 3 do 7 procedury "[Instalowanie pokrywy dolnej"](#page-26-0).
- **2** Zainstaluj [klawiaturę.](#page-20-0)
- **3** Wykonaj punkty od 4 do 5 procedury "Instalowanie [napędu dysków optycznych.](#page-16-0)
- **4** Zainstaluj [akumulator.](#page-12-0)

# <span id="page-56-0"></span>**Wymontowywanie płyty systemowej**

**PRZESTROGA: Przed przystąpieniem do wykonywania czynności wymagających otwarcia obudowy komputera należy zapoznać się z instrukcjami dotyczącymi bezpieczeństwa dostarczonymi z komputerem i wykonać procedurę przedstawioną w sekcji [Przed rozpoczęciem serwisowania komputera.](#page-8-0) Po zakończeniu pracy należy wykonać procedurę przedstawioną w sekcji [Po zakończeniu serwisowania](#page-10-0)  [komputera.](#page-10-0) Dodatkowe zalecenia dotyczące bezpieczeństwa można znaleźć na stronie Regulatory Compliance (Informacje o zgodności z przepisami prawnymi) pod adresem www.dell.com/regulatory\_compliance.** 

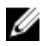

**UWAGA:** Znacznik serwisowy komputera znajduje się na płycie systemowej. Po wymianie płyty systemowej należy wprowadzić znacznik serwisowy w systemie BIOS.

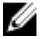

**UWAGA:** Wymiana płyty systemowej powoduje usunięcie wszystkich zmian wprowadzonych w systemie BIOS za pomocą programu konfiguracji systemu. Po wymianie płyty systemowej trzeba ponownie wprowadzić żądane zmiany.

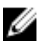

**UWAGA:** Przed odłączeniem kabli od płyty systemowej należy zanotować rozmieszczenie złączy, tak aby móc poprawnie podłączyć kable po wymianie płyty systemowej.

#### **Przed wykonaniem procedury**

- **1** Wymontuj [akumulator](#page-11-0).
- 2 Wykonaj punkty od 1 do 3 procedury ["Wymontowywanie napędu dysków optycznych".](#page-13-0)
- **3** Wymontuj [klawiaturę.](#page-17-0)
- 4 Wykonaj punkty od 1 do 5 procedury "Wymontowywanie [pokrywy dolnej](#page-21-0)".
- 5 Wykonaj punkty od 1 do 3 procedury ["Wymontowywanie dysku twardego".](#page-27-0)
- **6** Wymontuj [moduł pamięci](#page-31-0).
- **7** Wymontuj [kartę sieci bezprzewodowej.](#page-35-0)
- **8** Wymontuj [panel wejścia/wyjścia](#page-47-0).
- **9** Wymontuj [radiator.](#page-53-0)

#### **Procedura**

**1** Odwróć komputer i otwórz wyświetlacz, odchylając go najdalej, jak to możliwe.

Otwórz zatrzaski i odłącz kabel płyty przycisku zasilania i kabel tabliczki dotykowej od płyty systemowej.

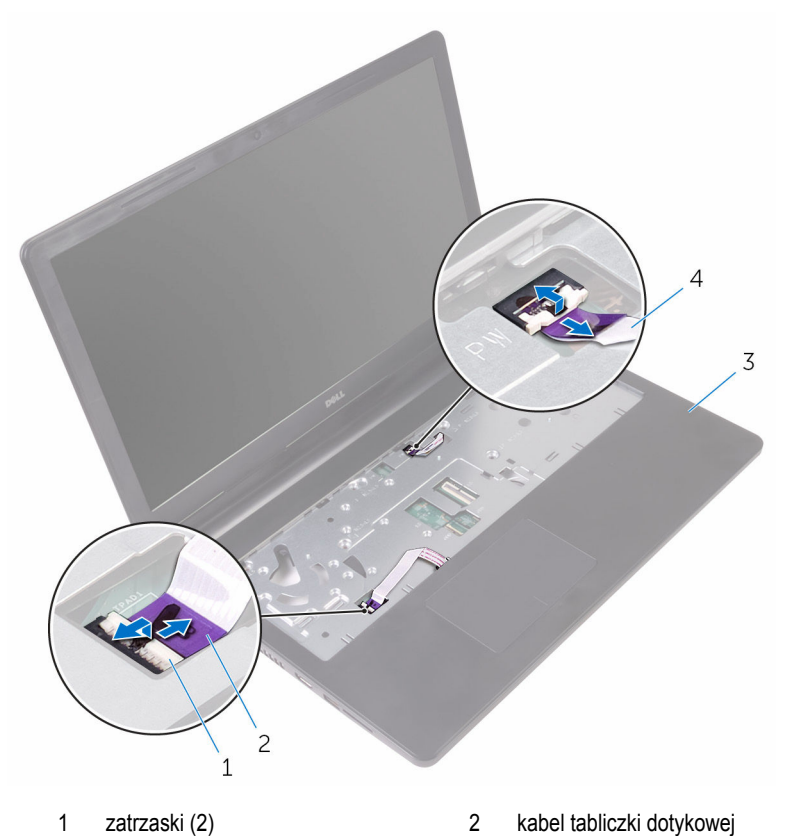

- zestaw podparcia dłoni 4 kabel płyty przycisku zasilania
- 
- Zamknij wyświetlacz i odwróć komputer spodem do góry.
- Odłącz kabel głośników od płyty systemowej.

Wykręć śrubę mocującą płytę systemową do zestawu podparcia dłoni.

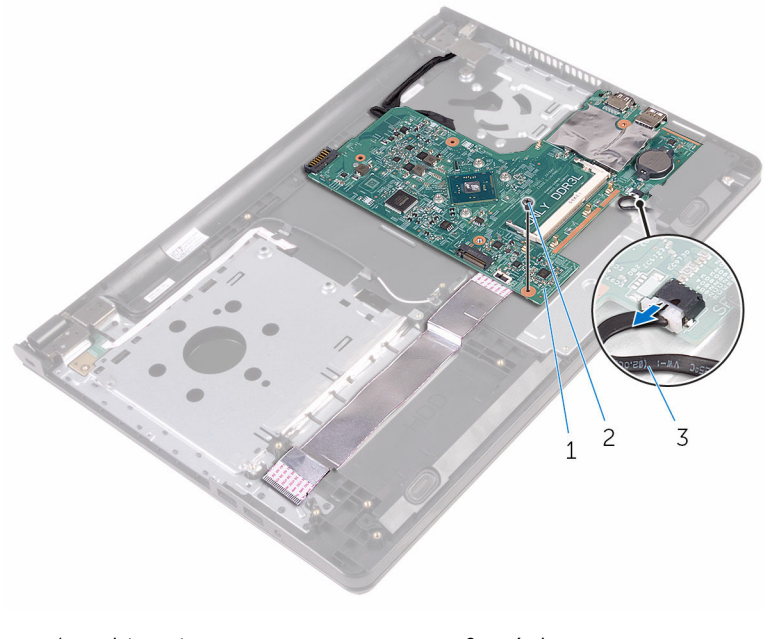

- płyta systemowa 2 śruba
- kabel głośników
- Wyjmij głośnik pod kątem, aby uwolnić płytę systemową.
- Delikatnie unieś płytę systemową, uwalniając gniazda ze szczelin w zespole podparcia dłoni.

#### Odwróć płytę systemową.

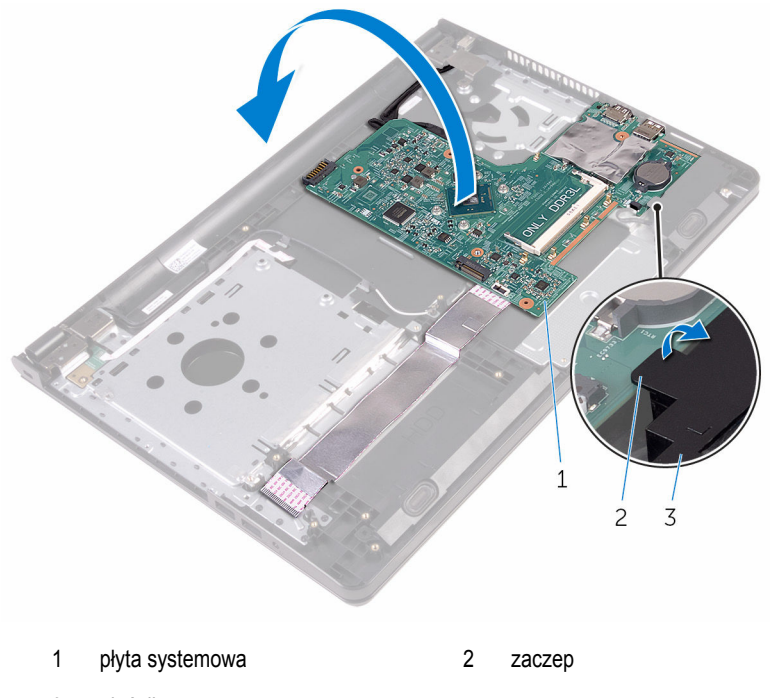

- głośnik
- Odklej taśmy mocujące kabel płyty we/wy i kabel wyświetlacza do płyty systemowej.
- Otwórz zatrzaski i odłącz kabel płyty we/wy i kabel wyświetlacza od płyty systemowej.
- Odłącz kabel gniazda zasilacza od płyty systemowej.

Wyjmij płytę systemową z podparcia dłoni.

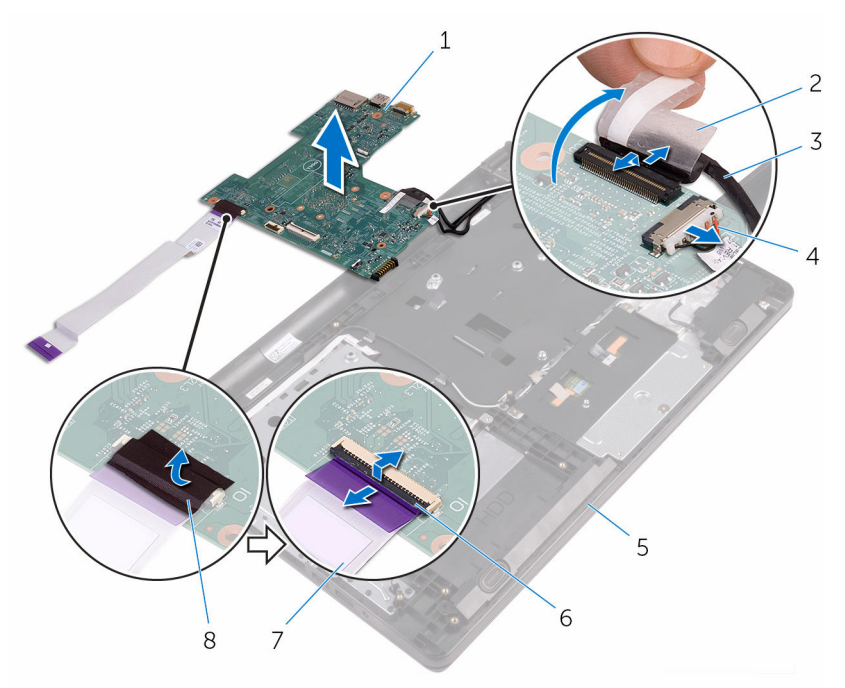

- płyta systemowa 2 taśma
- 
- zestaw podparcia dłoni 6 zatrzaski (2)
- 7 kabel płyty we/wy **8 taśma**
- 
- kabel wyświetlacza 4 kabel gniazda zasilacza
	-
	-

### **Instalowanie płyty systemowej**

 $\mathbb A$ **PRZESTROGA: Przed przystąpieniem do wykonywania czynności wymagających otwarcia obudowy komputera należy zapoznać się z instrukcjami dotyczącymi bezpieczeństwa dostarczonymi z komputerem i wykonać procedurę przedstawioną w sekcji [Przed rozpoczęciem serwisowania komputera.](#page-8-0) Po zakończeniu pracy należy wykonać procedurę przedstawioną w sekcji [Po zakończeniu serwisowania](#page-10-0)  [komputera.](#page-10-0) Dodatkowe zalecenia dotyczące bezpieczeństwa można znaleźć na stronie Regulatory Compliance (Informacje o zgodności z przepisami prawnymi) pod adresem www.dell.com/regulatory\_compliance.** 

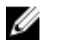

**UWAGA:** Znacznik serwisowy komputera znajduje się na płycie systemowej. Po wymianie płyty systemowej należy wprowadzić znacznik serwisowy w systemie BIOS.

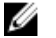

**UWAGA:** Wymiana płyty systemowej powoduje usunięcie wszystkich zmian wprowadzonych w systemie BIOS za pomocą programu konfiguracji systemu. Po wymianie płyty systemowej trzeba ponownie wprowadzić żądane zmiany.

#### **Procedura**

- **1** Wsuń kabel wyświetlacza i kabel płyty we/wy do złączy płyty systemowej i naciśnij zatrzaski złączy, aby zamocować kable.
- **2** Przyklej taśmy mocujące kabel wyświetlacza i kabel płyty we/wy do płyty systemowej.
- **3** Podłącz kabel gniazda zasilacza do płyty systemowej.
- **4** Odwróć płytę systemową.
- **5** Wsuń porty do szczelin w zespole podparcia dłoni.
- **6** Przesuń płytę systemową pod wypustkę na lewym głośniku i dopasuj otwór na śrubę w płycie systemowej do otworu w zespole podparcia dłoni.
- **7** Wkręć śrubę mocującą płytę systemową do zestawu podparcia dłoni.
- **8** Podłącz kabel głośnika do płyty systemowej.
- **9** Odwróć komputer i otwórz wyświetlacz, odchylając go najdalej, jak to możliwe.
- **10** Wsuń kabel płyty przycisku zasilania i kabel tabliczki dotykowej do złączy na płycie systemowej i zamknij zatrzaski, aby zamocować kable.

- **1** Zainstaluj [radiator](#page-55-0).
- **2** Zainstaluj [płytę we/wy.](#page-49-0)
- Zainstaluj [kartę sieci bezprzewodowej](#page-37-0).
- Zainstaluj [moduł pamięci](#page-33-0).
- 5 Wykonaj punkty od 4 do 6 procedury ["Instalowanie dysku twardego"](#page-30-0).
- 6 Wykonaj punkty od 3 do 7 procedury "[Instalowanie pokrywy dolnej"](#page-26-0).
- Wykonaj punkty od 4 do 5 procedury "Instalowanie [napędu dysków optycznych.](#page-16-0)
- Zainstaluj [klawiaturę.](#page-20-0)
- Zainstaluj **akumulator**.

### **Wymontowywanie tabliczki dotykowej**

**PRZESTROGA: Przed przystąpieniem do wykonywania czynności wymagających**  ∧ **otwarcia obudowy komputera należy zapoznać się z instrukcjami dotyczącymi bezpieczeństwa dostarczonymi z komputerem i wykonać procedurę przedstawioną w sekcji [Przed rozpoczęciem serwisowania komputera.](#page-8-0) Po zakończeniu pracy należy wykonać procedurę przedstawioną w sekcji [Po zakończeniu serwisowania](#page-10-0)  [komputera.](#page-10-0) Dodatkowe zalecenia dotyczące bezpieczeństwa można znaleźć na stronie Regulatory Compliance (Informacje o zgodności z przepisami prawnymi) pod adresem www.dell.com/regulatory\_compliance.** 

#### **Przed wykonaniem procedury**

- **1** Wymontuj [akumulator](#page-11-0).
- **2 Wykonaj punkty od 1 do 3 procedury ["Wymontowywanie napędu dysków optycznych".](#page-13-0)**
- **3** Wymontuj [klawiaturę.](#page-17-0)
- 4 Wykonaj punkty od 1 do 5 procedury "Wymontowywanie [pokrywy dolnej](#page-21-0)".
- **5** Wykonaj punkty od 1 do 3 procedury ["Wymontowywanie dysku twardego".](#page-27-0)
- **6** Wymontuj [moduł pamięci](#page-31-0).
- **7** Wymontuj [kartę sieci bezprzewodowej.](#page-35-0)
- **8** Wymontuj [panel wejścia/wyjścia](#page-47-0).
- **9** Wymontuj [radiator.](#page-53-0)
- **10** Wymontuj [płytę systemową](#page-56-0).

#### **Procedura**

Odklej taśmę ze wspornika tabliczki dotykowej.

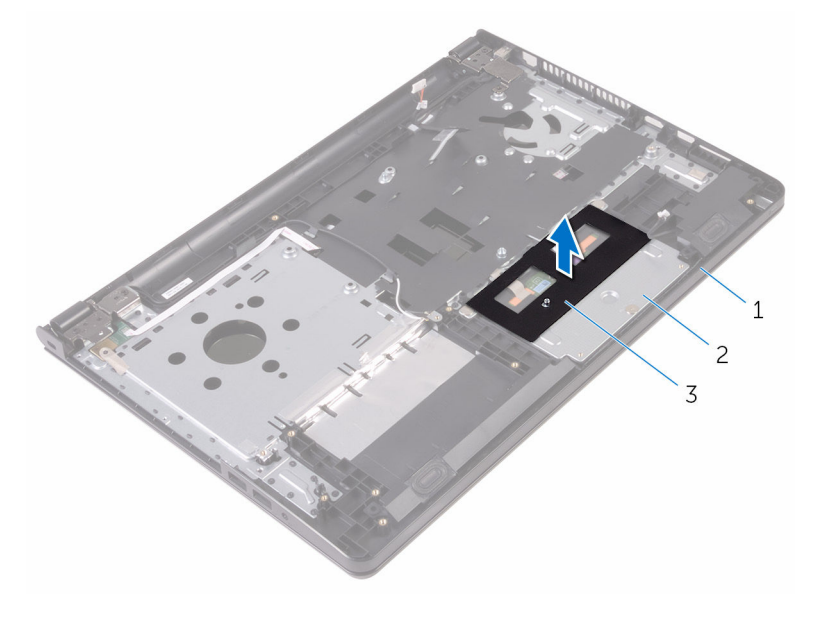

- zestaw podparcia dłoni 2 wspornik tabliczki dotykowej
- taśma
- Wykręć wkręty mocujące wspornik tabliczki dotykowej do panelu dotykowego.
- Odklej taśmę mocującą wspornik tabliczki dotykowej do podparcia dłoni.

Unieś zatrzask i odłącz kabel tabliczki dotykowej od tabliczki dotykowej.

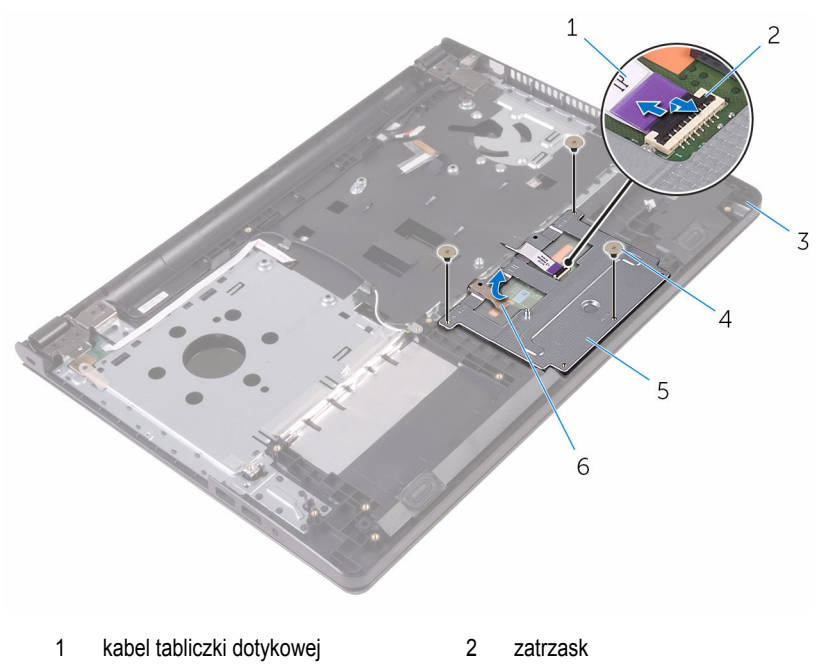

- 3 zestaw podparcia dłoni 4 śruby (3)
- wspornik tabliczki dotykowej 6 taśma

Wyjmij wspornik tabliczki dotykowej z tabliczki dotykowej.

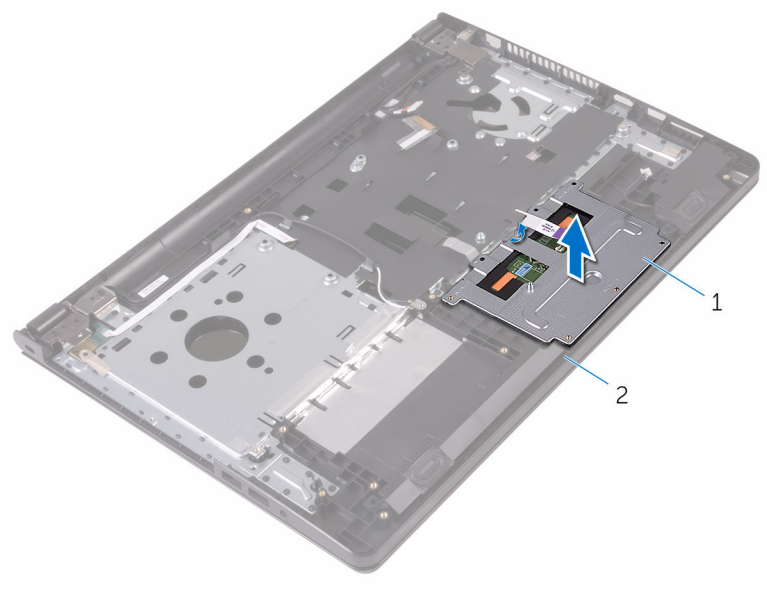

wspornik tabliczki dotykowej 2 zestaw podparcia dłoni

Wyjmij tabliczkę dotykową z zestawu podparcia dłoni.

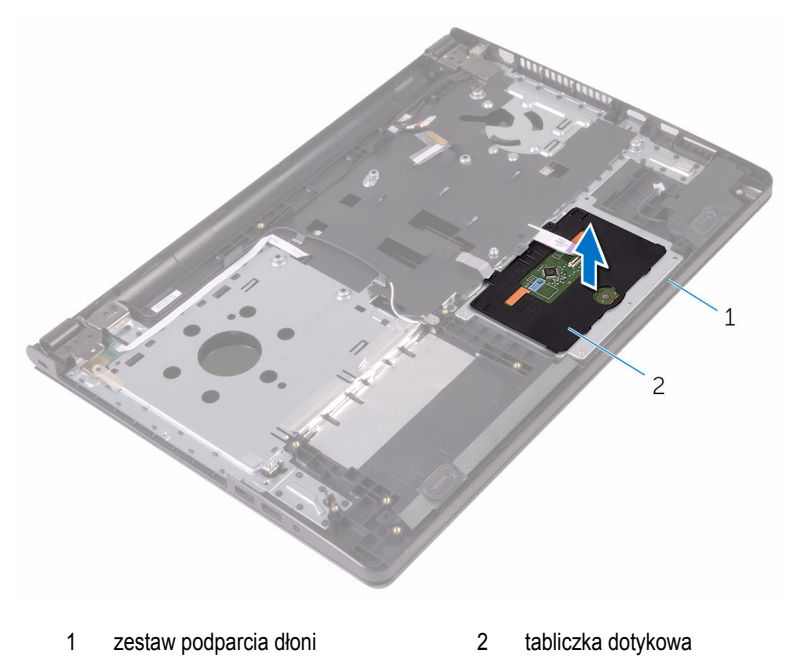

## **Instalowanie tabliczki dotykowej**

**PRZESTROGA: Przed przystąpieniem do wykonywania czynności wymagających**  ∧ **otwarcia obudowy komputera należy zapoznać się z instrukcjami dotyczącymi bezpieczeństwa dostarczonymi z komputerem i wykonać procedurę przedstawioną w sekcji [Przed rozpoczęciem serwisowania komputera.](#page-8-0) Po zakończeniu pracy należy wykonać procedurę przedstawioną w sekcji [Po zakończeniu serwisowania](#page-10-0)  [komputera.](#page-10-0) Dodatkowe zalecenia dotyczące bezpieczeństwa można znaleźć na stronie Regulatory Compliance (Informacje o zgodności z przepisami prawnymi) pod adresem www.dell.com/regulatory\_compliance.** 

#### **Procedura**

- **1** Umieść tabliczkę dotykową w zestawie podparcia dłoni.
- **2** Umieść zaczepy na wsporniku tabliczki dotykowej w szczelinach w zestawie podparcia dłoni.
- **3** Podłącz kabel tabliczki dotykowej do złącza tabliczki dotykowej i naciśnij zatrzask złącza, aby zamocować kabel.
- **4** Dopasuj otwory na śruby we wsporniku tabliczki dotykowej do otworów w zestawie podparcia dłoni.
- **5** Wkręć śruby mocujące wspornik tabliczki dotykowej do zestawu podparcia dłoni.
- **6** Przyklej taśmę do wspornika tabliczki dotykowej.

- **1** Zainstaluj [radiator](#page-55-0).
- **2** Zainstaluj [płytę we/wy.](#page-49-0)
- **3** Zainstaluj [kartę sieci bezprzewodowej](#page-37-0).
- **4** Zainstaluj [moduł pamięci](#page-33-0).
- 5 Wykonaj punkty od 4 do 6 procedury ["Instalowanie dysku twardego"](#page-30-0).
- **6** Wykonaj punkty od 3 do 7 procedury "[Instalowanie pokrywy dolnej"](#page-26-0).
- **7** Wykonaj punkty od 4 do 5 procedury "Instalowanie [napędu dysków optycznych.](#page-16-0)
- **8** Zainstaluj [klawiaturę.](#page-20-0)
- **9** Zainstaluj [akumulator.](#page-12-0)

# **Wymontowywanie gniazda zasilacza**

⚠

**PRZESTROGA: Przed przystąpieniem do wykonywania czynności wymagających otwarcia obudowy komputera należy zapoznać się z instrukcjami dotyczącymi bezpieczeństwa dostarczonymi z komputerem i wykonać procedurę przedstawioną w sekcji [Przed rozpoczęciem serwisowania komputera.](#page-8-0) Po zakończeniu pracy należy wykonać procedurę przedstawioną w sekcji [Po zakończeniu serwisowania](#page-10-0)  [komputera.](#page-10-0) Dodatkowe zalecenia dotyczące bezpieczeństwa można znaleźć na stronie Regulatory Compliance (Informacje o zgodności z przepisami prawnymi) pod adresem www.dell.com/regulatory\_compliance.** 

#### **Przed wykonaniem procedury**

- **1** Wymontuj [akumulator](#page-11-0).
- **2** Wykonaj punkty od 1 do 3 procedury ["Wymontowywanie napędu dysków optycznych".](#page-13-0)
- **3** Wymontuj [klawiaturę.](#page-17-0)
- 4 Wykonaj punkty od 1 do 5 procedury "Wymontowywanie [pokrywy dolnej](#page-21-0)".
- 5 Wykonaj punkty od 1 do 3 procedury ["Wymontowywanie dysku twardego".](#page-27-0)
- **6** Wymontuj [moduł pamięci](#page-31-0).
- **7** Wymontuj [kartę sieci bezprzewodowej.](#page-35-0)
- **8** Wymontuj [panel wejścia/wyjścia](#page-47-0).
- **9** Wymontuj [radiator.](#page-53-0)
- **10** Wymontuj [płytę systemową](#page-56-0).

#### **Procedura**

**1** Wykręć śrubę mocującą zawias wyświetlacza do zestawu podparcia dłoni.

Odchyl zawias wyświetlacza o 90 stopni.

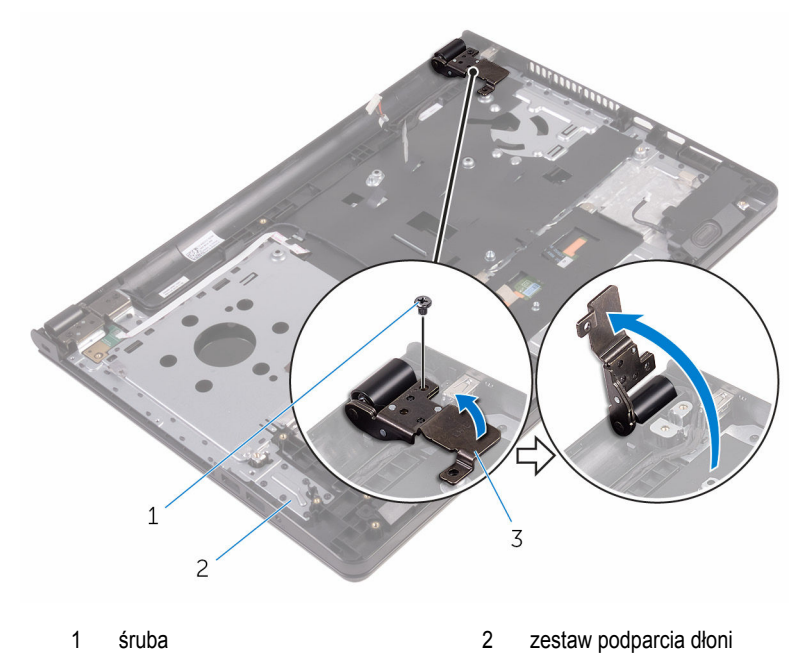

- zawias wyświetlacza
- Zanotuj sposób poprowadzenia kabla gniazda zasilacza, a następnie wyjmij kabel z prowadnic.
- Wykręć śrubę mocującą gniazdo zasilacza do zestawu podparcia dłoni.

Wyjmij gniazdo zasilacza razem z kablem z zestawu podparcia dłoni.

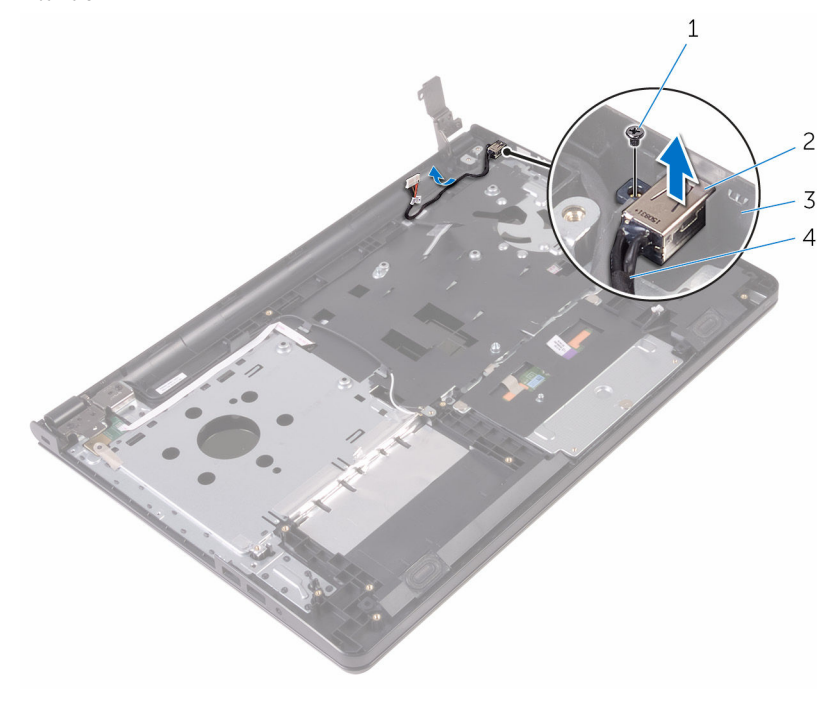

- 
- 
- śruba 2 gniazdo zasilacza
- zestaw podparcia dłoni 4 kabel gniazda zasilacza
# <span id="page-72-0"></span>**Instalowanie gniazda zasilacza**

**PRZESTROGA: Przed przystąpieniem do wykonywania czynności wymagających otwarcia obudowy komputera należy zapoznać się z instrukcjami dotyczącymi bezpieczeństwa dostarczonymi z komputerem i wykonać procedurę przedstawioną w sekcji [Przed rozpoczęciem serwisowania komputera.](#page-8-0) Po zakończeniu pracy należy wykonać procedurę przedstawioną w sekcji [Po zakończeniu serwisowania](#page-10-0)  [komputera.](#page-10-0) Dodatkowe zalecenia dotyczące bezpieczeństwa można znaleźć na stronie Regulatory Compliance (Informacje o zgodności z przepisami prawnymi) pod adresem www.dell.com/regulatory\_compliance.** 

#### **Procedura**

- **1** Wsuń gniazdo zasilacza do otworu w zestawie podparcia dłoni.
- **2** Wkręć śrubę mocującą gniazdo zasilacza do zestawu podparcia dłoni.
- **3** Umieść kabel gniazda zasilacza w prowadnicach w zestawie podparcia dłoni.
- **4** Zamknij zawias wyświetlacza i wkręć śrubę mocującą zawias wyświetlacza do zespołu podparcia dłoni.

- **1** Zainstaluj [zestaw wyświetlacza.](#page-78-0)
- **2** Zainstaluj [płytę systemową](#page-61-0).
- **3** Zainstaluj [radiator](#page-55-0).
- **4** Zainstaluj [płytę we/wy.](#page-49-0)
- **5** Zainstaluj [kartę sieci bezprzewodowej](#page-37-0).
- **6** Zainstaluj [moduł pamięci](#page-33-0).
- **7** Wykonaj punkty od 4 do 6 procedury ["Instalowanie dysku twardego"](#page-30-0).
- 8 Wykonaj punkty od 3 do 7 procedury "[Instalowanie pokrywy dolnej"](#page-26-0).
- **9** Wykonaj punkty od 4 do 5 procedury "Instalowanie [napędu dysków optycznych.](#page-16-0)
- **10** Zainstaluj [klawiaturę.](#page-20-0)
- **11** Zainstaluj [akumulator.](#page-12-0)

### <span id="page-73-0"></span>**Wymontowywanie zestawu wyświetlacza**

**PRZESTROGA: Przed przystąpieniem do wykonywania czynności wymagających**  ∧ **otwarcia obudowy komputera należy zapoznać się z instrukcjami dotyczącymi bezpieczeństwa dostarczonymi z komputerem i wykonać procedurę przedstawioną w sekcji [Przed rozpoczęciem serwisowania komputera.](#page-8-0) Po zakończeniu pracy należy wykonać procedurę przedstawioną w sekcji [Po zakończeniu serwisowania](#page-10-0)  [komputera.](#page-10-0) Dodatkowe zalecenia dotyczące bezpieczeństwa można znaleźć na stronie Regulatory Compliance (Informacje o zgodności z przepisami prawnymi) pod adresem www.dell.com/regulatory\_compliance.** 

#### **Przed wykonaniem procedury**

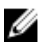

**UWAGA:** Te instrukcje dotyczą wyłącznie komputerów przenośnych bez ekranu dotykowego.

- **1** Wymontuj [akumulator](#page-11-0).
- **2 Wykonaj punkty od 1 do 3 procedury ["Wymontowywanie napędu dysków optycznych".](#page-13-0)**
- **3** Wymontuj [klawiaturę.](#page-17-0)
- **4** Wykonaj punkty od 1 do 5 procedury "Wymontowywanie [pokrywy dolnej](#page-21-0)".
- **5** Wykonaj punkty od 1 do 3 procedury ["Wymontowywanie dysku twardego".](#page-27-0)
- **6** Wymontuj [moduł pamięci](#page-31-0).
- **7** Wymontuj [kartę sieci bezprzewodowej.](#page-35-0)
- **8** Wymontuj [panel wejścia/wyjścia](#page-47-0).
- **9** Wymontuj [radiator.](#page-53-0)
- **10** Wymontuj [płytę systemową](#page-56-0).

#### **Procedura**

- **1** Wykręć wkręty mocujące zawiasy wyświetlacza do zespołu podparcia dłoni i otwórz zawiasy pod kątem 90 stopni.
- **2** Zanotuj sposób poprowadzenia kabla antenowego i wyjmij kabel z prowadnic w zestawie podparcia dłoni.

Zanotuj sposób poprowadzenia kabla wyświetlacza i wyjmij kabel z prowadnic w zespole podparcia dłoni.

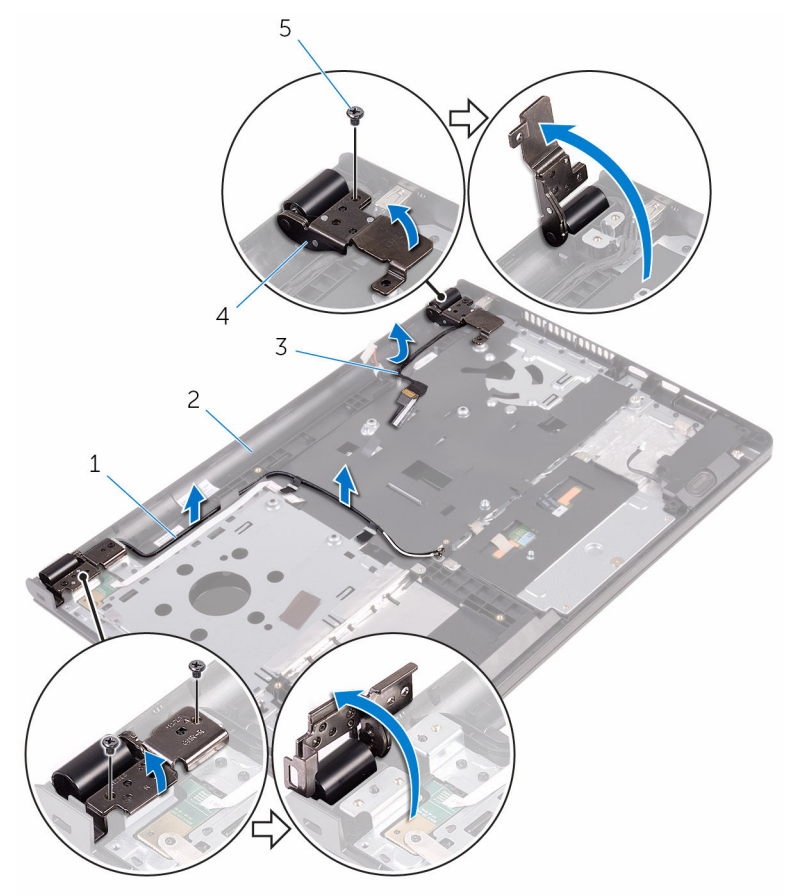

- 
- 
- śruby (3)
- kable antenowe (2) 2 zestaw podparcia dłoni
- kabel wyświetlacza 4 zawiasy wyświetlacza (2)

Podnieś zespół podparcia dłoni.

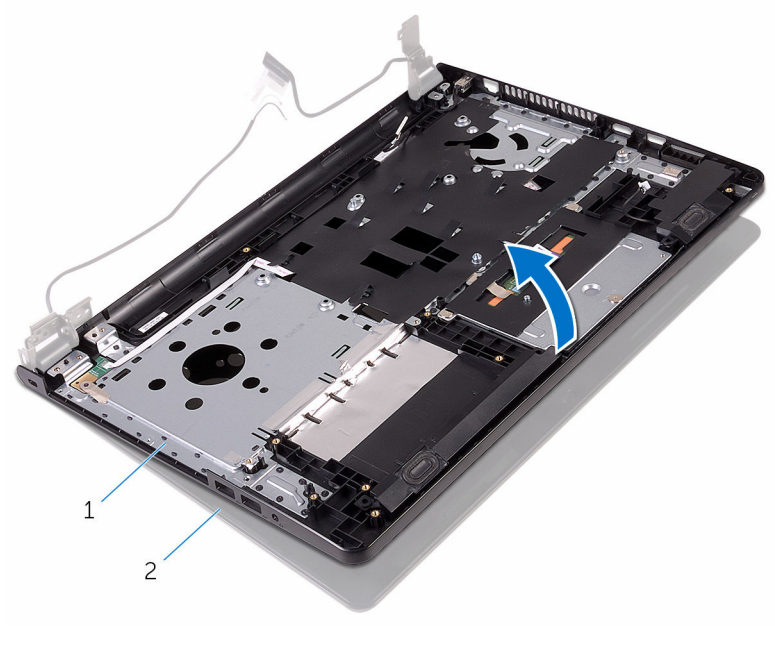

zestaw podparcia dłoni 2 zestaw wyświetlacza

Wyjmij zespół podparcia dłoni pod kątem z zespołu wyświetlacza.

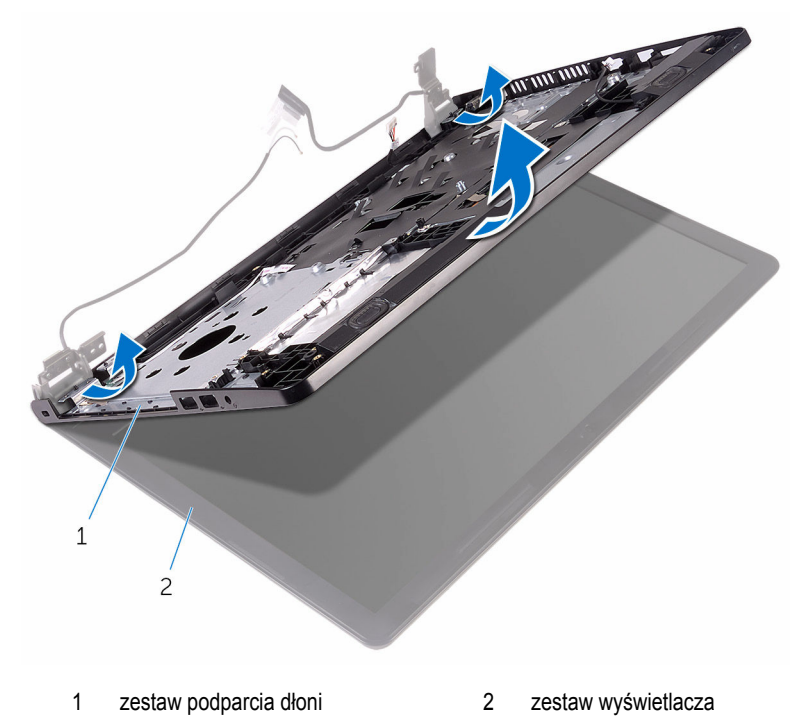

Połóż zestaw wyświetlacza na płaskiej i czystej powierzchni.

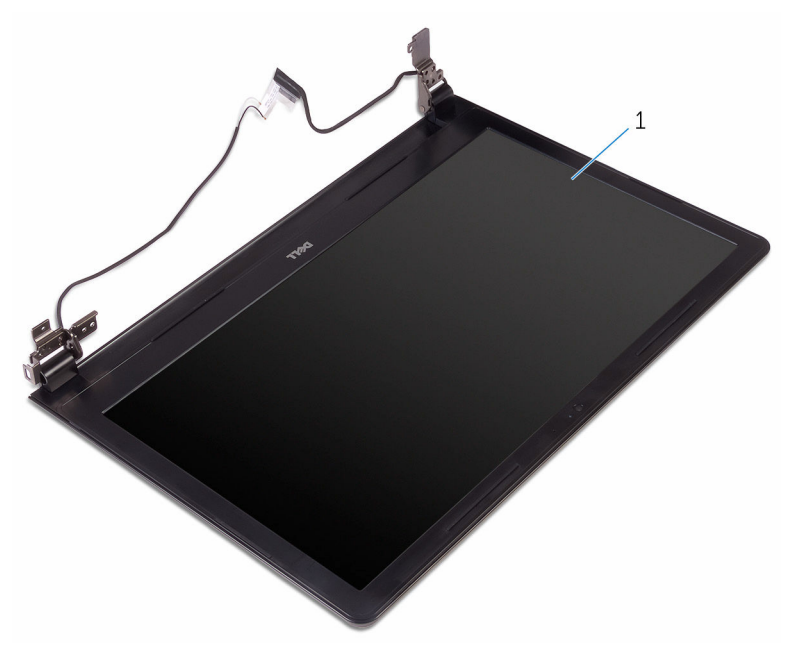

zestaw wyświetlacza

# <span id="page-78-0"></span>**Instalowanie zestawu wyświetlacza**

**PRZESTROGA: Przed przystąpieniem do wykonywania czynności wymagających**  ∧ **otwarcia obudowy komputera należy zapoznać się z instrukcjami dotyczącymi bezpieczeństwa dostarczonymi z komputerem i wykonać procedurę przedstawioną w sekcji [Przed rozpoczęciem serwisowania komputera.](#page-8-0) Po zakończeniu pracy należy wykonać procedurę przedstawioną w sekcji [Po zakończeniu serwisowania](#page-10-0)  [komputera.](#page-10-0) Dodatkowe zalecenia dotyczące bezpieczeństwa można znaleźć na stronie Regulatory Compliance (Informacje o zgodności z przepisami prawnymi) pod adresem www.dell.com/regulatory\_compliance.** 

#### **Procedura**

- **1** Umieść zestaw wyświetlacza na zestawie podparcia dłoni.
- **2** Zamknij zawiasy wyświetlacza i dopasuj otwory na śruby w zawiasach wyświetlacza do otworów w zestawie podparcia dłoni.
- **3** Wkręć śruby mocujące zawiasy wyświetlacza do zestawu podparcia dłoni.
- **4** Umieść kabel wyświetlacza w prowadnicach w zestawie podparcia dłoni.
- **5** Umieść kable antenowe w prowadnicach w zestawie podparcia dłoni.
- **6** Zamknij wyświetlacz i odwróć komputer spodem do góry.

- **1** Zainstaluj [płytę systemową](#page-61-0).
- **2** Zainstaluj [radiator](#page-55-0).
- **3** Zainstaluj [płytę we/wy.](#page-49-0)
- **4** Zainstaluj [kartę sieci bezprzewodowej](#page-37-0).
- **5** Zainstaluj [moduł pamięci](#page-33-0).
- 6 Wykonaj punkty od 4 do 6 procedury ["Instalowanie dysku twardego"](#page-30-0).
- **7** Wykonaj punkty od 3 do 7 procedury "[Instalowanie pokrywy dolnej"](#page-26-0).
- **8 Wykonaj punkty od 4 do 5 procedury "Instalowanie [napędu dysków optycznych.](#page-16-0)**
- **9** Zainstaluj [klawiaturę.](#page-20-0)
- **10** Zainstaluj [akumulator.](#page-12-0)

### <span id="page-79-0"></span>**Wymontowywanie osłony wyświetlacza**

**PRZESTROGA: Przed przystąpieniem do wykonywania czynności wymagających**  ∧ **otwarcia obudowy komputera należy zapoznać się z instrukcjami dotyczącymi bezpieczeństwa dostarczonymi z komputerem i wykonać procedurę przedstawioną w sekcji [Przed rozpoczęciem serwisowania komputera.](#page-8-0) Po zakończeniu pracy należy wykonać procedurę przedstawioną w sekcji [Po zakończeniu serwisowania](#page-10-0)  [komputera.](#page-10-0) Dodatkowe zalecenia dotyczące bezpieczeństwa można znaleźć na stronie Regulatory Compliance (Informacje o zgodności z przepisami prawnymi) pod adresem www.dell.com/regulatory\_compliance.** 

#### **Przed wykonaniem procedury**

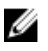

**UWAGA:** Te instrukcje dotyczą wyłącznie komputerów przenośnych bez ekranu dotykowego.

- **1** Wymontuj [akumulator](#page-11-0).
- **2 Wykonaj punkty od 1 do 3 procedury ["Wymontowywanie napędu dysków optycznych".](#page-13-0)**
- **3** Wymontuj [klawiaturę.](#page-17-0)
- **4** Wykonaj punkty od 1 do 5 procedury "Wymontowywanie [pokrywy dolnej](#page-21-0)".
- **5** Wykonaj punkty od 1 do 3 procedury ["Wymontowywanie dysku twardego".](#page-27-0)
- **6** Wymontuj [moduł pamięci](#page-31-0).
- **7** Wymontuj [kartę sieci bezprzewodowej.](#page-35-0)
- **8** Wymontuj [panel wejścia/wyjścia](#page-47-0).
- **9** Wymontuj [radiator.](#page-53-0)
- **10** Wymontuj [płytę systemową](#page-56-0).
- **11** Wymontuj [zestaw wyświetlacza](#page-73-0).

#### **Procedura**

**1** Delikatnie podważ palcami wewnętrzne krawędzie osłony wyświetlacza.

Zdejmij oprawę wyświetlacza z zestawu wyświetlacza.

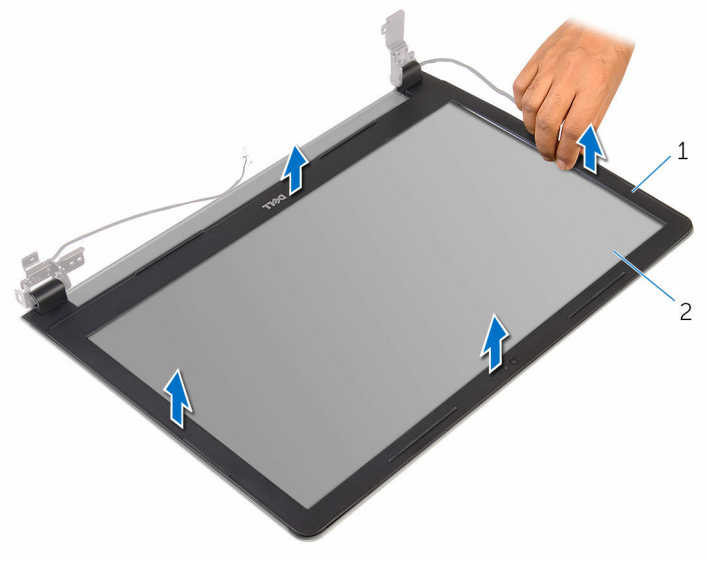

osłona wyświetlacza 2 panel wyświetlacza

# <span id="page-81-0"></span>**Instalowanie osłony wyświetlacza**

 $\mathbb A$ **PRZESTROGA: Przed przystąpieniem do wykonywania czynności wymagających otwarcia obudowy komputera należy zapoznać się z instrukcjami dotyczącymi bezpieczeństwa dostarczonymi z komputerem i wykonać procedurę przedstawioną w sekcji [Przed rozpoczęciem serwisowania komputera.](#page-8-0) Po zakończeniu pracy należy wykonać procedurę przedstawioną w sekcji [Po zakończeniu serwisowania](#page-10-0)  [komputera.](#page-10-0) Dodatkowe zalecenia dotyczące bezpieczeństwa można znaleźć na stronie Regulatory Compliance (Informacje o zgodności z przepisami prawnymi) pod adresem www.dell.com/regulatory\_compliance.** 

#### **Procedura**

Dopasuj osłonę wyświetlacza do pokrywy tylnej wyświetlacza i delikatnie wciśnij na miejsce.

- **1** Zainstaluj [zestaw wyświetlacza.](#page-78-0)
- **2** Zainstaluj [płytę systemową](#page-61-0).
- **3** Zainstaluj [radiator](#page-55-0).
- **4** Zainstaluj [płytę we/wy.](#page-49-0)
- **5** Zainstaluj [kartę sieci bezprzewodowej](#page-37-0).
- **6** Zainstaluj [moduł pamięci](#page-33-0).
- **7** Wykonaj punkty od 4 do 6 procedury ["Instalowanie dysku twardego"](#page-30-0).
- 8 Wykonaj punkty od 3 do 7 procedury "[Instalowanie pokrywy dolnej"](#page-26-0).
- **9** Wykonaj punkty od 4 do 5 procedury "Instalowanie [napędu dysków optycznych.](#page-16-0)
- **10** Zainstaluj [klawiaturę.](#page-20-0)
- **11** Zainstaluj [akumulator.](#page-12-0)

### <span id="page-82-0"></span>**Wymontowywanie panelu wyświetlacza**

**PRZESTROGA: Przed przystąpieniem do wykonywania czynności wymagających**  ∧ **otwarcia obudowy komputera należy zapoznać się z instrukcjami dotyczącymi bezpieczeństwa dostarczonymi z komputerem i wykonać procedurę przedstawioną w sekcji [Przed rozpoczęciem serwisowania komputera.](#page-8-0) Po zakończeniu pracy należy wykonać procedurę przedstawioną w sekcji [Po zakończeniu serwisowania](#page-10-0)  [komputera.](#page-10-0) Dodatkowe zalecenia dotyczące bezpieczeństwa można znaleźć na stronie Regulatory Compliance (Informacje o zgodności z przepisami prawnymi) pod adresem www.dell.com/regulatory\_compliance.** 

#### **Przed wykonaniem procedury**

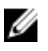

**UWAGA:** Te instrukcje dotyczą wyłącznie komputerów przenośnych bez ekranu dotykowego.

- **1** Wymontuj [akumulator](#page-11-0).
- **2 Wykonaj punkty od 1 do 3 procedury ["Wymontowywanie napędu dysków optycznych".](#page-13-0)**
- **3** Wymontuj [klawiaturę.](#page-17-0)
- **4** Wykonaj punkty od 1 do 5 procedury "Wymontowywanie [pokrywy dolnej](#page-21-0)".
- **5** Wykonaj punkty od 1 do 3 procedury ["Wymontowywanie dysku twardego".](#page-27-0)
- **6** Wymontuj [moduł pamięci](#page-31-0).
- **7** Wymontuj [kartę sieci bezprzewodowej.](#page-35-0)
- **8** Wymontuj [panel wejścia/wyjścia](#page-47-0).
- **9** Wymontuj [radiator.](#page-53-0)
- **10** Wymontuj [płytę systemową](#page-56-0).
- **11** Wymontuj [zestaw wyświetlacza](#page-73-0).
- **12** Wymontuj [osłonę wyświetlacza.](#page-79-0)

#### **Procedura**

**1** Wykręć śruby mocujące panel wyświetlacza do pokrywy wyświetlacza.

#### Odwróć panel wyświetlacza.

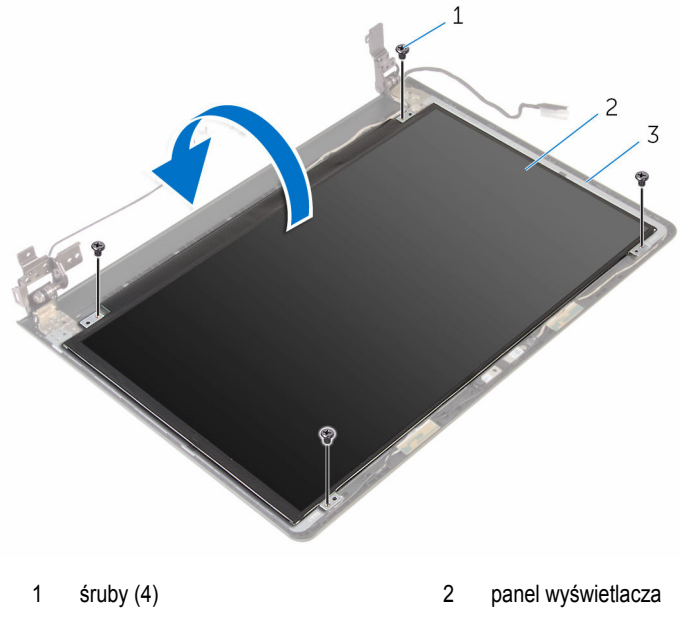

- pokrywa wyświetlacza
- Odklej taśmę mocującą kabel wyświetlacza do pokrywy wyświetlacza.
- Podnieś zatrzask złącza i odłącz kabel wyświetlacza od pokrywy wyświetlacza.

Unieś panel wyświetlacza i wyjmij go z pokrywy.

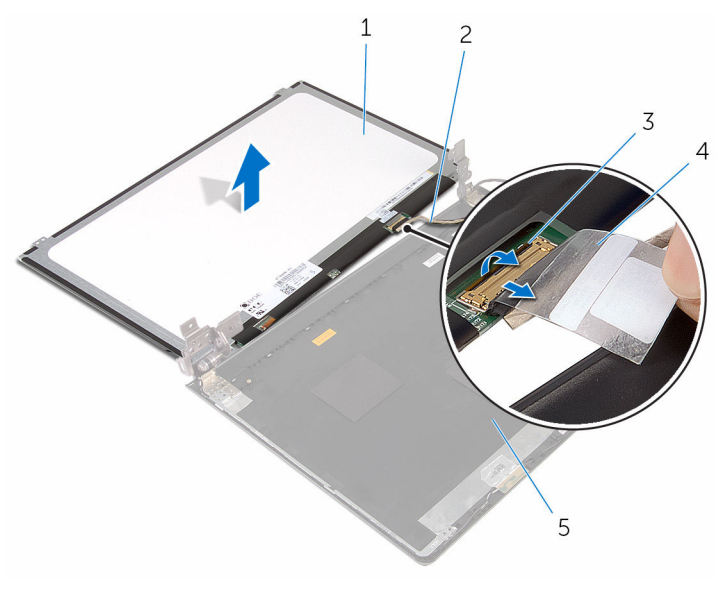

- panel wyświetlacza 2 kabel wyświetlacza
- zatrzask 4 taśma
- pokrywa wyświetlacza
- 
- 

# <span id="page-85-0"></span>**Instalowanie panelu wyświetlacza**

 $\mathbb A$ **PRZESTROGA: Przed przystąpieniem do wykonywania czynności wymagających otwarcia obudowy komputera należy zapoznać się z instrukcjami dotyczącymi bezpieczeństwa dostarczonymi z komputerem i wykonać procedurę przedstawioną w sekcji [Przed rozpoczęciem serwisowania komputera.](#page-8-0) Po zakończeniu pracy należy wykonać procedurę przedstawioną w sekcji [Po zakończeniu serwisowania](#page-10-0)  [komputera.](#page-10-0) Dodatkowe zalecenia dotyczące bezpieczeństwa można znaleźć na stronie Regulatory Compliance (Informacje o zgodności z przepisami prawnymi) pod adresem www.dell.com/regulatory\_compliance.** 

#### **Procedura**

- **1** Podłącz kabel wyświetlacza do złącza na tylnej pokrywie wyświetlacza i naciśnij zatrzask złącza, aby umocować kabel.
- **2** Przyklej taśmę mocującą kabel wyświetlacza do tylnej pokrywy wyświetlacza.
- **3** Odwróć panel wyświetlacza i umieść go na tylnej pokrywie wyświetlacza.
- **4** Dopasuj otwory na śruby w panelu wyświetlacza do otworów w pokrywie tylnej wyświetlacza.
- **5** Wkręć śruby mocujące panel wyświetlacza do pokrywy wyświetlacza.

- **1** Zainstaluj [osłonę wyświetlacza.](#page-81-0)
- **2** Zainstaluj [zestaw wyświetlacza.](#page-78-0)
- **3** Zainstaluj [płytę systemową](#page-61-0).
- **4** Zainstaluj [radiator](#page-55-0).
- **5** Zainstaluj [płytę we/wy.](#page-49-0)
- **6** Zainstaluj [kartę sieci bezprzewodowej](#page-37-0).
- **7** Zainstaluj [moduł pamięci](#page-33-0).
- 8 Wykonaj punkty od 4 do 6 procedury ["Instalowanie dysku twardego"](#page-30-0).
- **9** Wykonaj punkty od 3 do 7 procedury "[Instalowanie pokrywy dolnej"](#page-26-0).
- 10 Wykonaj punkty od 4 do 5 procedury "Instalowanie [napędu dysków optycznych.](#page-16-0)
- **11** Zainstaluj [klawiaturę.](#page-20-0)
- **12** Zainstaluj [akumulator.](#page-12-0)

# **Wymontowywanie kamery**

**PRZESTROGA: Przed przystąpieniem do wykonywania czynności wymagających otwarcia obudowy komputera należy zapoznać się z instrukcjami dotyczącymi bezpieczeństwa dostarczonymi z komputerem i wykonać procedurę przedstawioną w sekcji [Przed rozpoczęciem serwisowania komputera.](#page-8-0) Po zakończeniu pracy należy wykonać procedurę przedstawioną w sekcji [Po zakończeniu serwisowania](#page-10-0)  [komputera.](#page-10-0) Dodatkowe zalecenia dotyczące bezpieczeństwa można znaleźć na stronie Regulatory Compliance (Informacje o zgodności z przepisami prawnymi) pod adresem www.dell.com/regulatory\_compliance.** 

#### **Przed wykonaniem procedury**

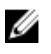

**UWAGA:** Te instrukcje dotyczą wyłącznie komputerów przenośnych bez ekranu dotykowego.

- **1** Wymontuj [akumulator](#page-11-0).
- **2 Wykonaj punkty od 1 do 3 procedury "Wymontowywanie napedu dysków optycznych".**
- **3** Wymontuj [klawiaturę.](#page-17-0)
- 4 Wykonaj punkty od 1 do 5 procedury "Wymontowywanie [pokrywy dolnej](#page-21-0)".
- 5 Wykonaj punkty od 1 do 3 procedury ["Wymontowywanie dysku twardego".](#page-27-0)
- **6** Wymontuj [moduł pamięci](#page-31-0).
- **7** Wymontuj [kartę sieci bezprzewodowej.](#page-35-0)
- **8** Wymontuj [panel wejścia/wyjścia](#page-47-0).
- **9** Wymontuj [radiator.](#page-53-0)
- **10** Wymontuj [płytę systemową](#page-56-0).
- **11** Wymontuj [zestaw wyświetlacza](#page-73-0).
- **12** Wymontuj [osłonę wyświetlacza.](#page-79-0)

#### **Procedura**

**1** Delikatnie podważ rysikiem z tworzywa sztucznego i wyjmij kamerę z pokrywy tylnej wyświetlacza.

Odłącz kabel kamery od kamery.

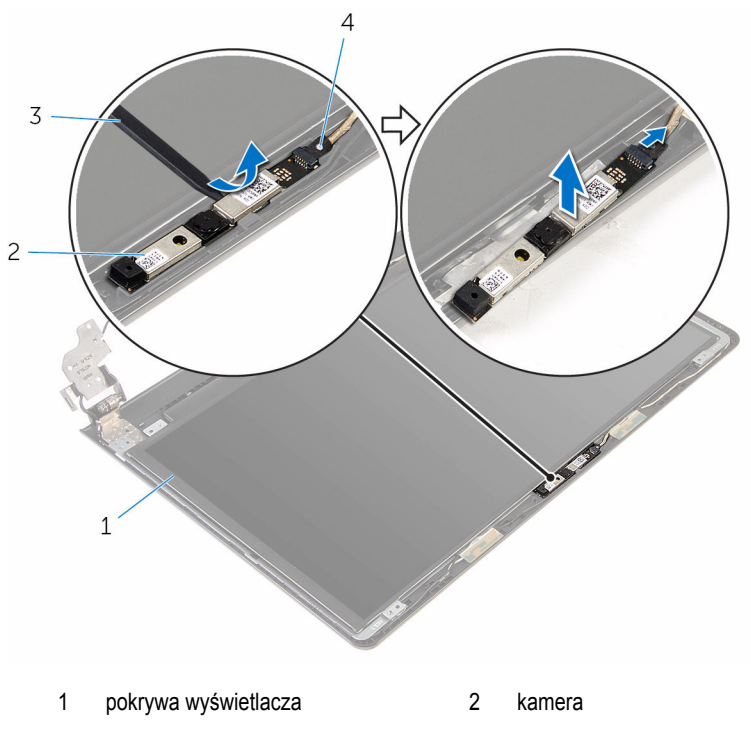

- rysik z tworzywa sztucznego 4 kabel kamery
	-

### **Instalowanie kamery**

**PRZESTROGA: Przed przystąpieniem do wykonywania czynności wymagających otwarcia obudowy komputera należy zapoznać się z instrukcjami dotyczącymi bezpieczeństwa dostarczonymi z komputerem i wykonać procedurę przedstawioną w sekcji [Przed rozpoczęciem serwisowania komputera.](#page-8-0) Po zakończeniu pracy należy wykonać procedurę przedstawioną w sekcji [Po zakończeniu serwisowania](#page-10-0)  [komputera.](#page-10-0) Dodatkowe zalecenia dotyczące bezpieczeństwa można znaleźć na stronie Regulatory Compliance (Informacje o zgodności z przepisami prawnymi) pod adresem www.dell.com/regulatory\_compliance.** 

#### **Procedura**

- **1** Podłącz kabel kamery do kamery.
- **2** Wyrównaj kamerę z prowadnicami w pokrywie wyświetlacza i zatrzaśnij ją w tej pozycji.

- **1** Zainstaluj [osłonę wyświetlacza.](#page-81-0)
- **2** Zainstaluj [zestaw wyświetlacza.](#page-78-0)
- **3** Zainstaluj [płytę systemową](#page-61-0).
- **4** Zainstaluj [radiator](#page-55-0).
- **5** Zainstaluj [płytę we/wy.](#page-49-0)
- **6** Zainstaluj [kartę sieci bezprzewodowej](#page-37-0).
- **7** Zainstaluj [moduł pamięci](#page-33-0).
- 8 Wykonaj punkty od 4 do 6 procedury ["Instalowanie dysku twardego"](#page-30-0).
- **9** Wykonaj punkty od 3 do 7 procedury "[Instalowanie pokrywy dolnej"](#page-26-0).
- 10 Wykonaj punkty od 4 do 5 procedury "Instalowanie [napędu dysków optycznych.](#page-16-0)
- **11** Zainstaluj [klawiaturę.](#page-20-0)
- **12** Zainstaluj [akumulator.](#page-12-0)

### **Wymontowywanie zawiasów wyświetlacza**

**PRZESTROGA: Przed przystąpieniem do wykonywania czynności wymagających**  ∧ **otwarcia obudowy komputera należy zapoznać się z instrukcjami dotyczącymi bezpieczeństwa dostarczonymi z komputerem i wykonać procedurę przedstawioną w sekcji [Przed rozpoczęciem serwisowania komputera.](#page-8-0) Po zakończeniu pracy należy wykonać procedurę przedstawioną w sekcji [Po zakończeniu serwisowania](#page-10-0)  [komputera.](#page-10-0) Dodatkowe zalecenia dotyczące bezpieczeństwa można znaleźć na stronie Regulatory Compliance (Informacje o zgodności z przepisami prawnymi) pod adresem www.dell.com/regulatory\_compliance.** 

#### **Przed wykonaniem procedury**

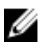

**UWAGA:** Te instrukcje dotyczą wyłącznie komputerów przenośnych bez ekranu dotykowego.

- **1** Wymontuj [akumulator](#page-11-0).
- **2 Wykonaj punkty od 1 do 3 procedury ["Wymontowywanie napędu dysków optycznych".](#page-13-0)**
- **3** Wymontuj [klawiaturę.](#page-17-0)
- **4** Wykonaj punkty od 1 do 5 procedury "Wymontowywanie [pokrywy dolnej](#page-21-0)".
- **5** Wykonaj punkty od 1 do 3 procedury ["Wymontowywanie dysku twardego".](#page-27-0)
- **6** Wymontuj [moduł pamięci](#page-31-0).
- **7** Wymontuj [kartę sieci bezprzewodowej.](#page-35-0)
- **8** Wymontuj [panel wejścia/wyjścia](#page-47-0).
- **9** Wymontuj [radiator.](#page-53-0)
- **10** Wymontuj [płytę systemową](#page-56-0).
- **11** Wymontuj [radiator.](#page-53-0)
- **12** Wymontuj [osłonę wyświetlacza.](#page-79-0)
- **13** Wymontuj [panel wyświetlacza](#page-82-0).

#### **Procedura**

**1** Wykręć śruby mocujące zawiasy wyświetlacza do pokrywy tylnej wyświetlacza.

Uwolnij zawiasy z zatrzasków i zdejmij je z tylnej pokrywy wyświetlacza.

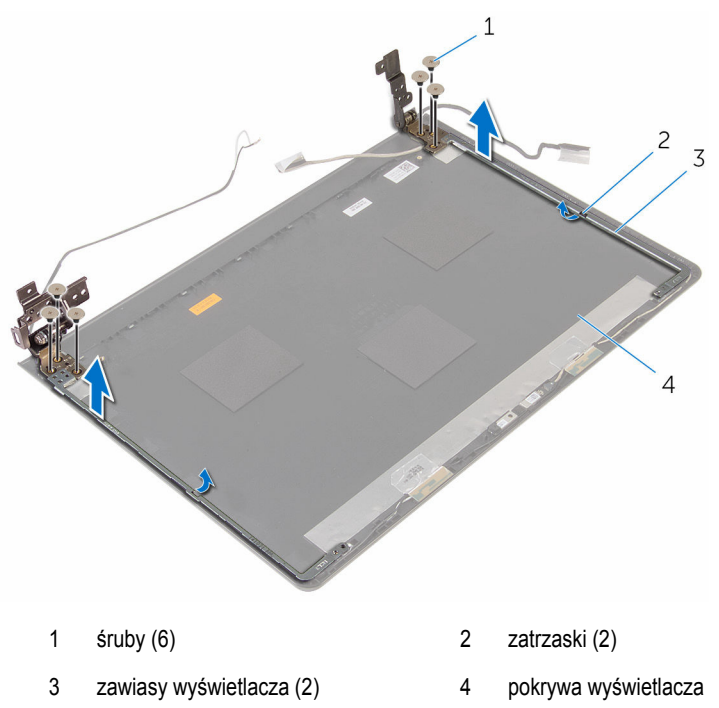

# **Instalowanie zawiasów wyświetlacza**

**PRZESTROGA: Przed przystąpieniem do wykonywania czynności wymagających**  ∧ **otwarcia obudowy komputera należy zapoznać się z instrukcjami dotyczącymi bezpieczeństwa dostarczonymi z komputerem i wykonać procedurę przedstawioną w sekcji [Przed rozpoczęciem serwisowania komputera.](#page-8-0) Po zakończeniu pracy należy wykonać procedurę przedstawioną w sekcji [Po zakończeniu serwisowania](#page-10-0)  [komputera.](#page-10-0) Dodatkowe zalecenia dotyczące bezpieczeństwa można znaleźć na stronie Regulatory Compliance (Informacje o zgodności z przepisami prawnymi) pod adresem www.dell.com/regulatory\_compliance.** 

#### **Procedura**

- **1** Wsuń wsporniki pod zaczepami na tylnej pokrywie wyświetlacza.
- **2** Dopasuj otwory na śruby w zawiasach wyświetlacza do otworów w tylnej pokrywie wyświetlacza.
- **3** Wkręć śruby mocujące zawiasy wyświetlacza do tylnej pokrywy wyświetlacza.

- **1** Zainstaluj [panel wyświetlacza.](#page-85-0)
- **2** Zainstaluj [osłonę wyświetlacza.](#page-81-0)
- **3** Zainstaluj [zestaw wyświetlacza.](#page-78-0)
- **4** Zainstaluj [płytę systemową](#page-61-0).
- **5** Zainstaluj [radiator](#page-55-0).
- **6** Zainstaluj [płytę we/wy.](#page-49-0)
- **7** Zainstaluj [kartę sieci bezprzewodowej](#page-37-0).
- **8** Zainstaluj [moduł pamięci](#page-33-0).
- **9** Wykonaj punkty od 4 do 6 procedury ["Instalowanie dysku twardego"](#page-30-0).
- 10 Wykonaj punkty od 3 do 7 procedury "[Instalowanie pokrywy dolnej"](#page-26-0).
- 11 Wykonaj punkty od 4 do 5 procedury "Instalowanie [napędu dysków optycznych.](#page-16-0)
- **12** Zainstaluj [klawiaturę.](#page-20-0)
- **13** Zainstaluj [akumulator.](#page-12-0)

# **Wymontowywanie podparcia dłoni**

**PRZESTROGA: Przed przystąpieniem do wykonywania czynności wymagających otwarcia obudowy komputera należy zapoznać się z instrukcjami dotyczącymi bezpieczeństwa dostarczonymi z komputerem i wykonać procedurę przedstawioną w sekcji [Przed rozpoczęciem serwisowania komputera.](#page-8-0) Po zakończeniu pracy należy wykonać procedurę przedstawioną w sekcji [Po zakończeniu serwisowania](#page-10-0)  [komputera.](#page-10-0) Dodatkowe zalecenia dotyczące bezpieczeństwa można znaleźć na stronie Regulatory Compliance (Informacje o zgodności z przepisami prawnymi) pod adresem www.dell.com/regulatory\_compliance.** 

#### **Przed wykonaniem procedury**

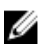

**UWAGA:** Te instrukcje dotyczą wyłącznie komputerów przenośnych bez ekranu dotykowego.

- **1** Wymontuj [akumulator](#page-11-0).
- **2 Wykonaj punkty od 1 do 3 procedury "Wymontowywanie napedu dysków optycznych".**
- **3** Wymontuj **klawiaturę**.
- 4 Wykonaj punkty od 1 do 5 procedury "Wymontowywanie [pokrywy dolnej](#page-21-0)".
- 5 Wykonaj punkty od 1 do 3 procedury ["Wymontowywanie dysku twardego".](#page-27-0)
- **6** Wymontuj [moduł pamięci](#page-31-0).
- **7** Wymontuj [kartę sieci bezprzewodowej.](#page-35-0)
- **8** Wymontuj [płytę przycisku zasilania](#page-40-0).
- **9** Wymontuj [głośniki](#page-44-0).
- **10** Wymontuj [panel wejścia/wyjścia](#page-47-0).
- **11** Wymontuj [radiator.](#page-53-0)
- **12** Wymontuj [płytę systemową](#page-56-0).
- **13** Wymontuj [tabliczkę dotykową.](#page-63-0)
- **14** Wymontuj [gniazdo zasilacza](#page-69-0).
- **15** Wymontuj [zestaw wyświetlacza](#page-73-0).

#### **Procedura**

Po wykonaniu czynności wstępnych pozostanie do wyjęcia podparcie dłoni.

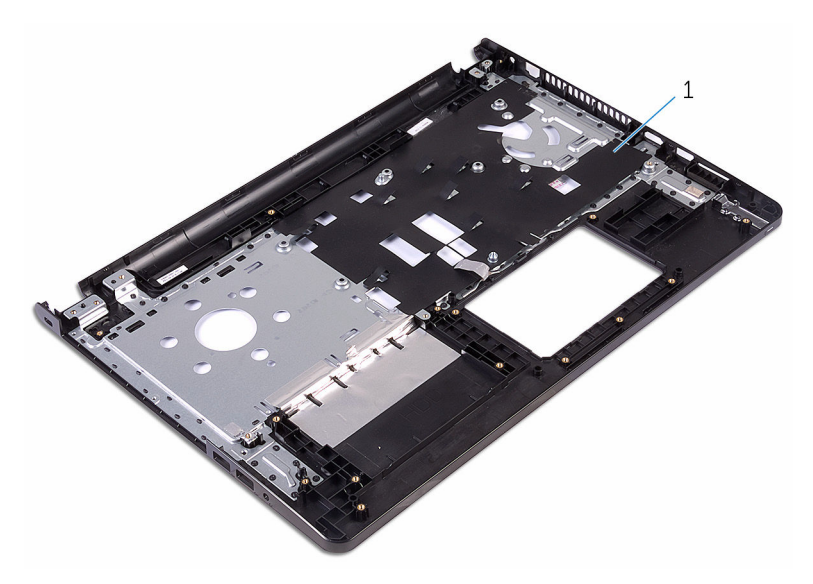

podparcie dłoni

# **Instalowanie podparcia dłoni**

**PRZESTROGA: Przed przystąpieniem do wykonywania czynności wymagających otwarcia obudowy komputera należy zapoznać się z instrukcjami dotyczącymi bezpieczeństwa dostarczonymi z komputerem i wykonać procedurę przedstawioną w sekcji [Przed rozpoczęciem serwisowania komputera.](#page-8-0) Po zakończeniu pracy należy wykonać procedurę przedstawioną w sekcji [Po zakończeniu serwisowania](#page-10-0)  [komputera.](#page-10-0) Dodatkowe zalecenia dotyczące bezpieczeństwa można znaleźć na stronie Regulatory Compliance (Informacje o zgodności z przepisami prawnymi) pod adresem www.dell.com/regulatory\_compliance.** 

### **Procedura**

Połóż zestaw podparcia dłoni na czystej i płaskiej powierzchni.

- **1** Zainstaluj [zestaw wyświetlacza.](#page-78-0)
- **2** Zainstaluj [gniazdo zasilacza](#page-72-0).
- **3** Zainstaluj [tabliczkę dotykową.](#page-68-0)
- **4** Zainstaluj [płytę systemową](#page-61-0).
- **5** Zainstaluj [radiator](#page-55-0).
- **6** Zainstaluj [płytę we/wy.](#page-49-0)
- **7** Zainstaluj [głośniki.](#page-46-0)
- **8** Zainstaluj [płytę przycisku zasilania](#page-43-0).
- **9** Zainstaluj [kartę sieci bezprzewodowej](#page-37-0).
- **10** Zainstaluj [moduł pamięci](#page-33-0).
- 11 Wykonaj punkty od 4 do 6 procedury ["Instalowanie dysku twardego"](#page-30-0).
- 12 Wykonaj punkty od 3 do 7 procedury "[Instalowanie pokrywy dolnej"](#page-26-0).
- **13** Zainstaluj [klawiaturę.](#page-20-0)
- 14 Wykonaj punkty od 4 do 5 procedury "Instalowanie [napędu dysków optycznych.](#page-16-0)
- **15** Zainstaluj [akumulator.](#page-12-0)

# **Ładowanie systemu BIOS**

Ładowanie systemu BIOS może być konieczne, kiedy jest dostępna aktualizacja lub po wymianie płyty systemowej. Wykonaj następujące czynności, aby załadować system BIOS:

- **1** Włącz komputer.
- **2** Przejdź do **www.dell.com/support**.
- **3** Kliknij pozycję **Product Support** (Wsparcie dla produktu), wprowadź znacznik serwisowy laptopa, a następnie kliknij przycisk **Submit** (Prześlij).

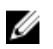

**UWAGA:** Jeśli nie masz znacznika serwisowego, skorzystaj z funkcji automatycznego wykrywania znacznika albo ręcznie wyszukaj model swojego komputera.

- **4** Kliknij pozycję **Drivers & downloads** (Sterowniki i pliki do pobrania).
- **5** Wybierz system operacyjny zainstalowany na komputerze.
- **6** Przewiń stronę w dół i rozwiń pozycję **BIOS**.
- **7** Kliknij przycisk **Download File (Pobierz plik)**, aby pobrać najnowszą wersję systemu BIOS dla komputera.
- **8** Zapisz plik aktualizacji systemu BIOS. Po zakończeniu pobierania przejdź do folderu, w którym plik został zapisany.
- **9** Kliknij dwukrotnie ikonę pliku aktualizacji systemu BIOS i postępuj zgodnie z instrukcjami wyświetlanymi na ekranie.

### **Uzyskiwanie pomocy i kontakt z firmą Dell**

#### **Narzędzia pomocy technicznej do samodzielnego wykorzystania**

Aby uzyskać informacje i pomoc dotyczącą korzystania z produktów i usług firmy Dell, można skorzystać z następujących zasobów internetowych:

Informacje o produktach i usługach firmy Dell **www.dell.com** Windows 8.1 i Windows 10 Dell Help & Support (Pomoc i obsługa techniczna firmy Dell) Windows 10 Get started App Windows 8.1 **Help + Tips app** Uzyskiwanie pomocy w systemie Windows 8, Windows 8.1 i Windows 10 W usłudze wyszukiwania systemu Windows wpisz **Pomoc i obsługa techniczna**, a następnie naciśnij klawisz **Enter**. Uzyskiwanie pomocy w systemie Windows 7 Kliknij kolejno **Start** → **Pomoc i obsługa techniczna**. Pomoc online dla systemu operacyjnego **www.dell.com/support/windows** 

Informacje o rozwiązywaniu problemów, podręczniki, instrukcje konfiguracji, dane techniczne produktów, blogi pomocy technicznej, sterowniki, aktualizacje oprogramowania itd.

**www.dell.com/support/linux** 

**www.dell.com/support** 

Informacje o systemie operacyjnym, konfigurowaniu i użytkowaniu komputera, tworzeniu kopii zapasowych danych, wykonywaniu procedur diagnostycznych itd. Zobacz *Ja i mój Dell* na stronie internetowej **www.dell.com/support/manuals**.

#### **Kontakt z firmą Dell**

Aby skontaktować się z działem sprzedaży, pomocy technicznej lub obsługi klienta firmy Dell, zobacz **www.dell.com/contactdell**.

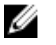

**UWAGA:** Dostępność usług różni się w zależności od produktu i kraju, a niektóre z nich mogą być niedostępne w Twoim regionie.

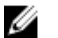

**UWAGA:** W przypadku braku aktywnego połączenia z Internetem informacje kontaktowe można znaleźć na fakturze, w dokumencie dostawy, na rachunku lub w katalogu produktów firmy Dell.